DIPLOMADO DE PROFUNDIZACION CISCO CCNP PRUEBA DE HABILIDADES PRÁCTICA

JULIO CESAR DIAZ OSORIO

UNIVERSIDAD NACIONAL ABIERTA Y A DISTANCIA - UNAD ESCUELA DE CIENCIAS BÁSICAS, TECNOLOGÍA E INGENIERÍA INGENIERIA DE TELECOMUNICACIONES BOGOTA DC 2022

DIPLOMADO DE PROFUNDIZACION CISCO CCNP PRUEBA DE HABILIDADES PRÁCTICA

JULIO CESAR DIAZ OSORIO

Diplomado de opción de grado presentado para optar el título de ingeniero de telecomunicaciones

> TUTOR: GERARDO GRANADOS ACUÑA

UNIVERSIDAD NACIONAL ABIERTA Y A DISTANCIA - UNAD ESCUELA DE CIENCIAS BÁSICAS, TECNOLOGÍA E INGENIERÍA INGENIERIA DE TELECOMUNICACIONES BOGOTA DC 2022

NOTA DE ACEPTACIÓN

Firma del presidente del Jurado

Firma del Jurado

Firma del Jurado

Bogotá DC, 18 de noviembre de 2022

### **AGRADECIMIENTOS**

Dar las gracias primeramente a Dios, dador de vida que nos permite realizar nuestras actividades diarias, es quien nos guía y da la sabiduría para hacer las cosas. Igualmente, a mi hogar, esposa e hijas quienes de forma directa han sido participes de mi crecimiento académico, siempre me han apoyado para poder cumplir mis metas.

Además, agradezco a mi madre y mis hermanos, han sido de gran ayuda en mi proceso formativo, aportando concejos, conocimientos y tiempo valioso en mi formación de vida y académica.

Por ultimo y no menos importante a la universidad, tutores y compañeros, los cuales han sido parte importante de mi proceso formativo, aportando conocimientos, opiniones y esfuerzo en busca de poder conseguir los mejores resultados.

# **TABLA DE CONTENIDO**

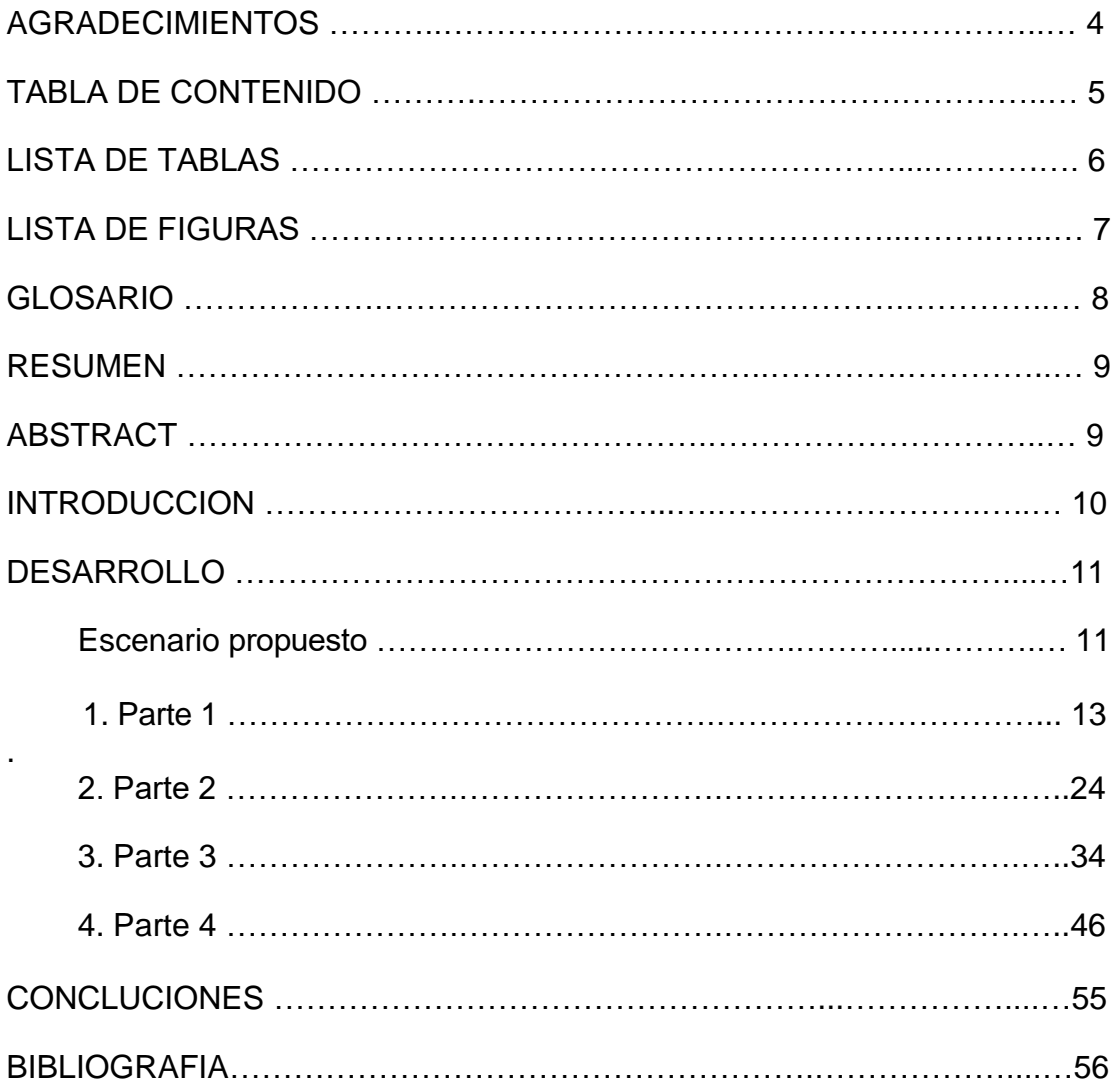

# **LISTA DE TABLAS**

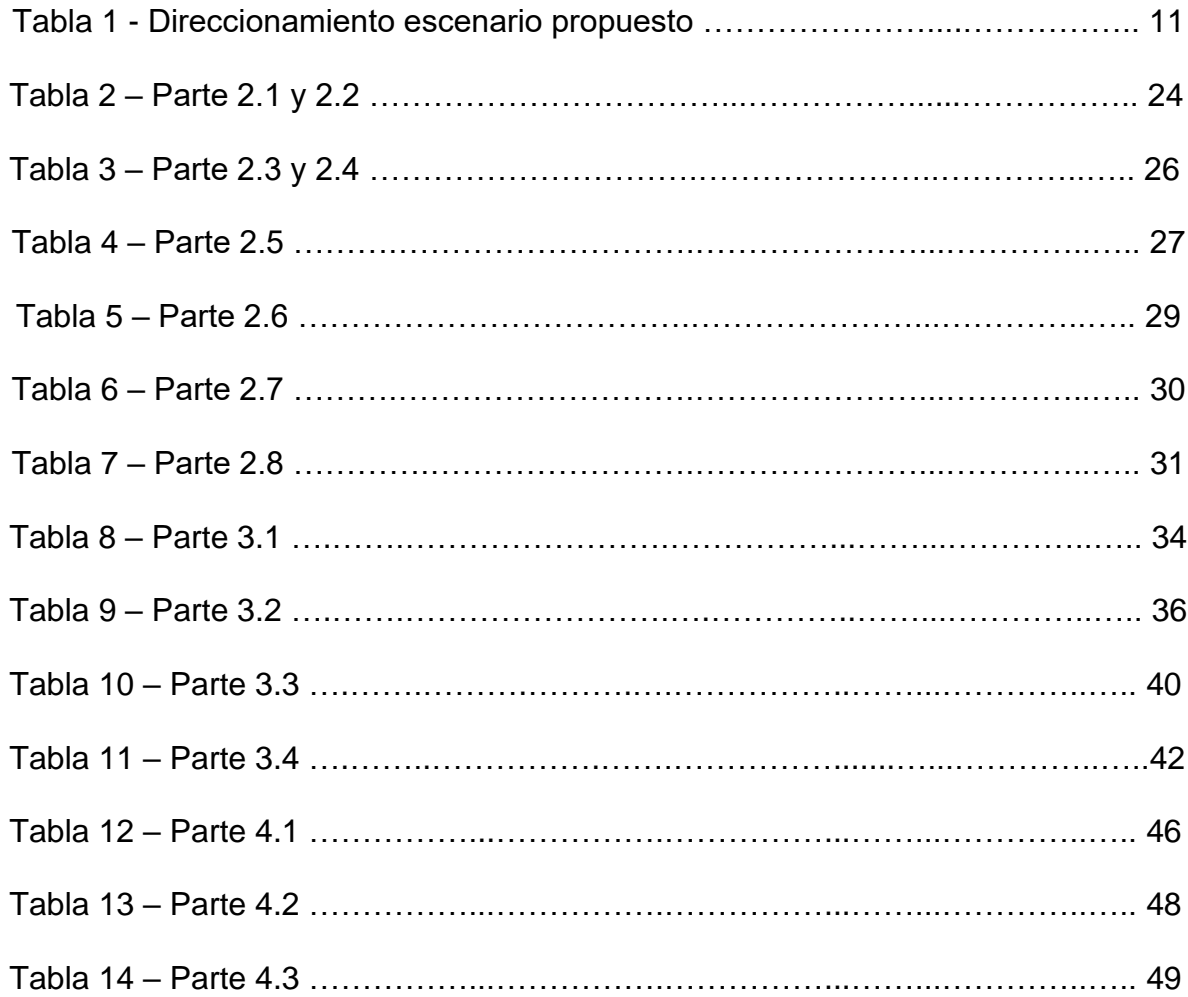

# **LISTA DE FIGURAS**

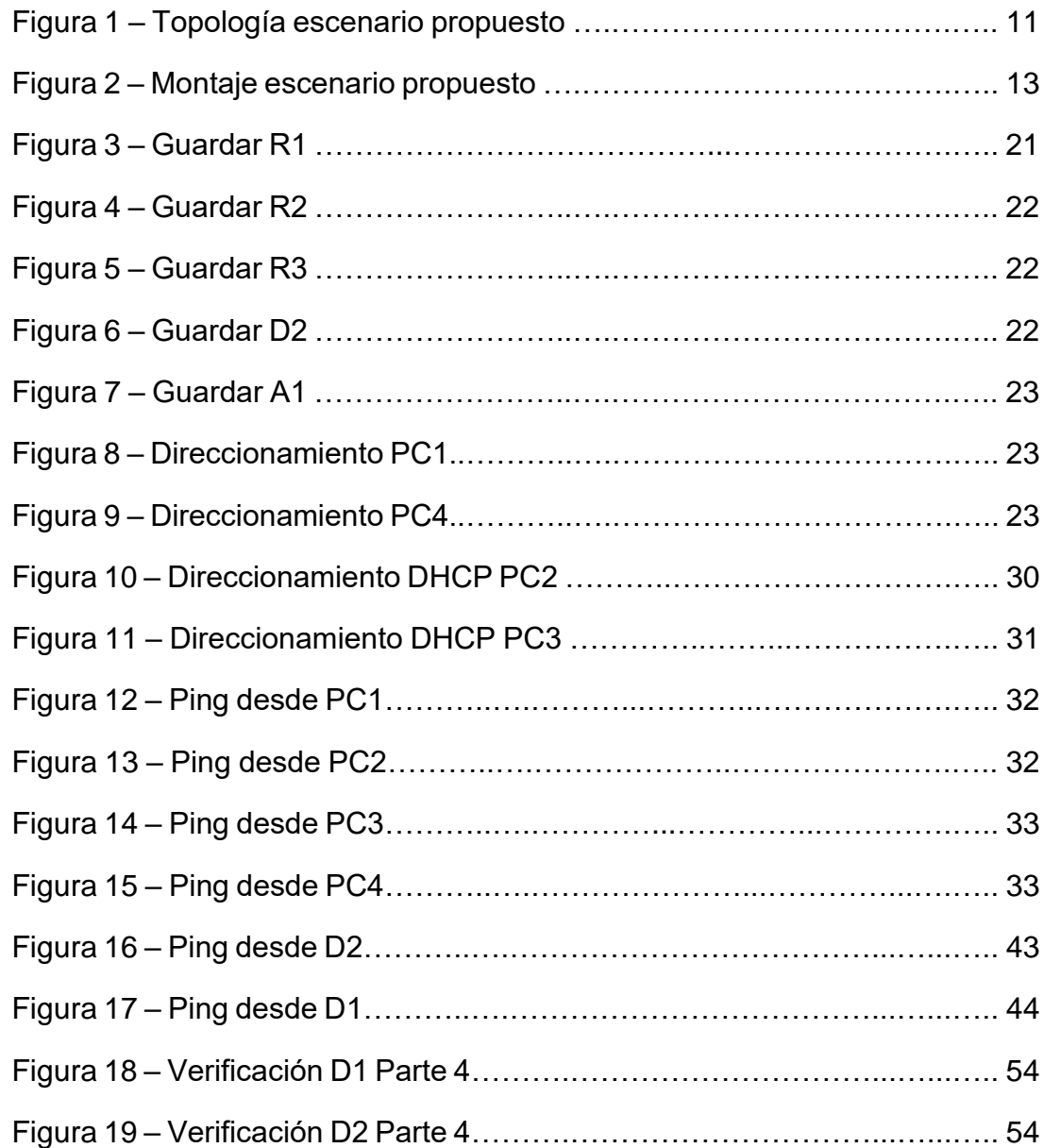

# **GLOSARIO**

**Conmutación:** En redes de datos es la forma de establecer un camino entre dos puntos, un transmisor y un receptor a través de nodos o equipos de transmisión. La conmutación permite la entrega de la señal desde el origen hasta el destino requerido.

**Dirección IP:** Dirección única que identifica a un dispositivo en Internet o en una red local. IP significa "protocolo de Internet", que es el conjunto de reglas que rigen el formato de los datos enviados a través de Internet o la red local.

**LAN:** Red de área local, es un grupo de computadoras y dispositivos periféricos que comparten una línea de comunicaciones común o un enlace inalámbrico a un servidor dentro de un área geográfica específica.

**Router:** Dispositivo de hardware que permite la interconexión de ordenadores en red. Opera en la capa tres y permite que varias redes u ordenadores se conecten entre sí.

**Switch:** Dispositivo de interconexión que sirve para conectar todos los equipos en una red; incluidos los computadores, las consolas, las impresoras y los servidores. Junto con el cableado forman lo que se conoce como red de área local (LAN).

**VLAN:** Redes de área local virtuales, es una tecnología de redes que nos permite crear redes lógicas independientes dentro de la misma red física. El objetivo de usar VLAN es para segmentar adecuadamente la red y usar cada subred de una forma diferente.

**WAN:** Red de Área Amplia, red de computadoras que se extiende en una gran franja de territorio, ya sea a través de una ciudad, un país o, incluso, a nivel mundial. Un ejemplo de red WAN es la propia Internet.

# **RESUMEN**

Se presenta el desarrollo de la prueba de habilidades practica que hace parte del diplomado de profundización cisco CCNP, en donde se construye una red empresarial segura y escalable mediante el uso de tecnologías avanzadas de conmutación, enrutamiento y comunicaciones para garantizar alta disponibilidad y rendimiento. En el abordaje de la práctica se abordan temáticas como switching, el cual comprende temas de conmutación y routing, que introduce en los fundamentos del enrutamiento.

La prueba de habilidades practica costa de una serie de etapas o partes que son las que componen el desarrollo general, construir la red y configurar los ajustes básicos del dispositivo y el direccionamiento de la interfaz, configurar la red de capa 2 y la compatibilidad con el host, configurar protocolos de enrutamiento y configurar la redundancia de primer salto.

**Palabras Clave:** CISCO, CCNP, redes, conmutación, enrutamiento.

# **ABSTRACT**

The development of the practical skills test that is part of the Cisco CCNP deepening diploma is presented, where a secure and scalable business network is built using advanced switching, routing, and communications technologies to guarantee high availability and performance. In the practical approach, topics such as switching are addressed, which includes switching and routing issues, which introduces the fundamentals of routing.

The skills test involves a series of stages or parts that make up the overall development, building the network and configuring basic device settings and interface addressing, configuring the Layer 2 network and compatibility with the host, configure routing protocols, and configure first hop redundancy**.**

**Keywords:** CISCO, CCNP, networking, routing, switching.

# **INTRODUCCION**

El cuerpo del documento presenta parte del diplomado de profundización CISCO CCNP, que a su vez tiene como objetivo formar habilidades tanto teóricas como practicas en busca del fortalecimiento de las competencias en redes y telecomunicaciones, esto incluyendo una prueba de habilidades practica que es la forma de gestionar dicho conocimiento.

La prueba de habilidades practica consta de dos escenarios los cuales a su vez se dividen en diferentes partes, escenario 1 contiene las partes 1 y 2en donde se construye la red y se configuran los ajustes básicos de los dispositivos y el direccionamiento de la interfaz, además se configura la red de capa 2 y la compatibilidad con el host.

El desarrollo del escenario 2 contiene las partes 3 y 4 donde se configuran protocolos de enrutamiento y la redundancia de primer salto, en donde se busca que la red pueda ser completamente convergente y en esta haya una accesibilidad completa de extremo a extremo.

# **DESARROLLO**

# **Escenario propuesto**

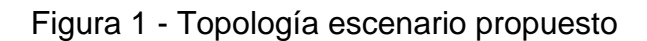

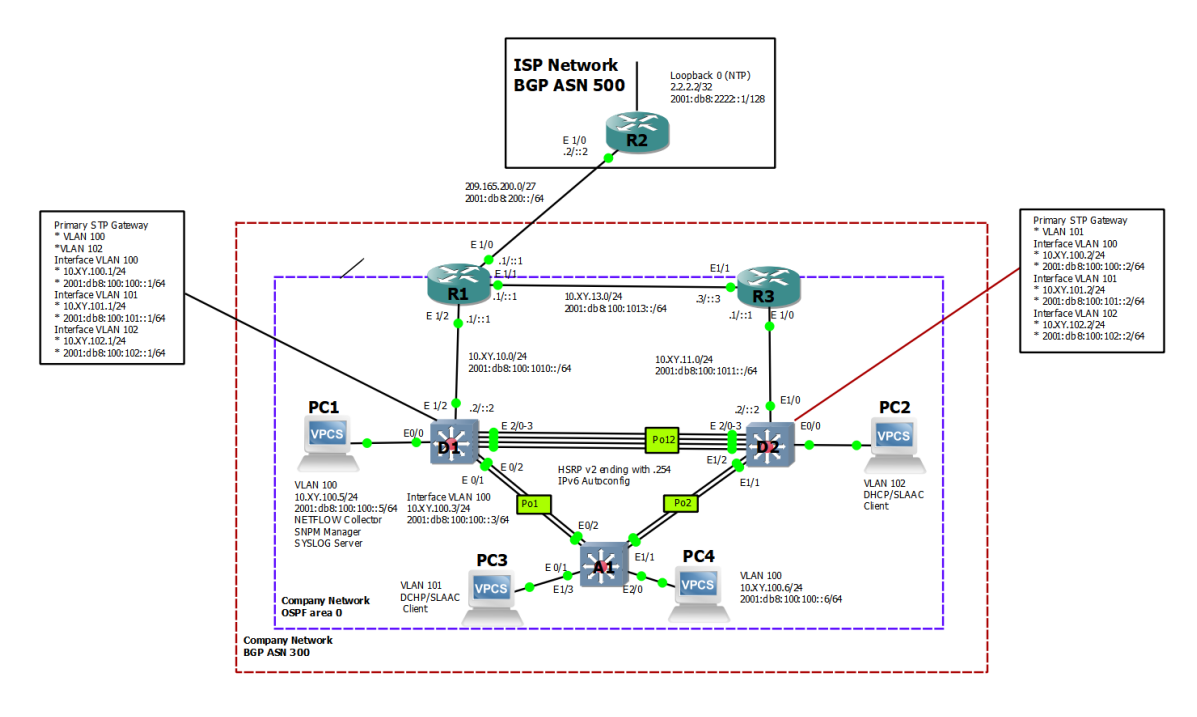

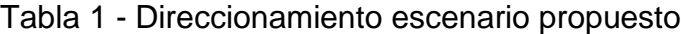

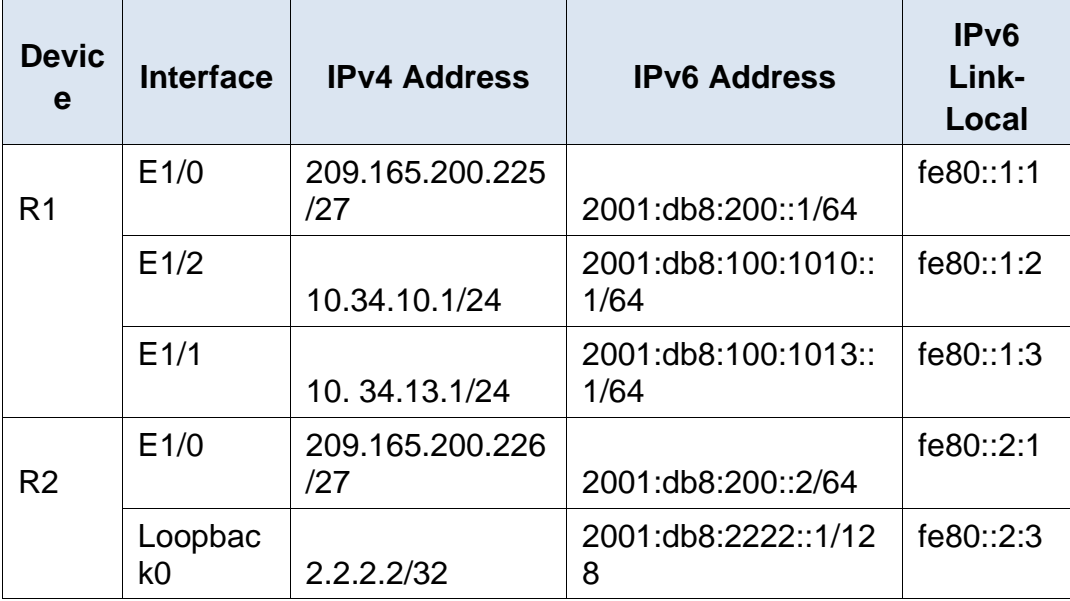

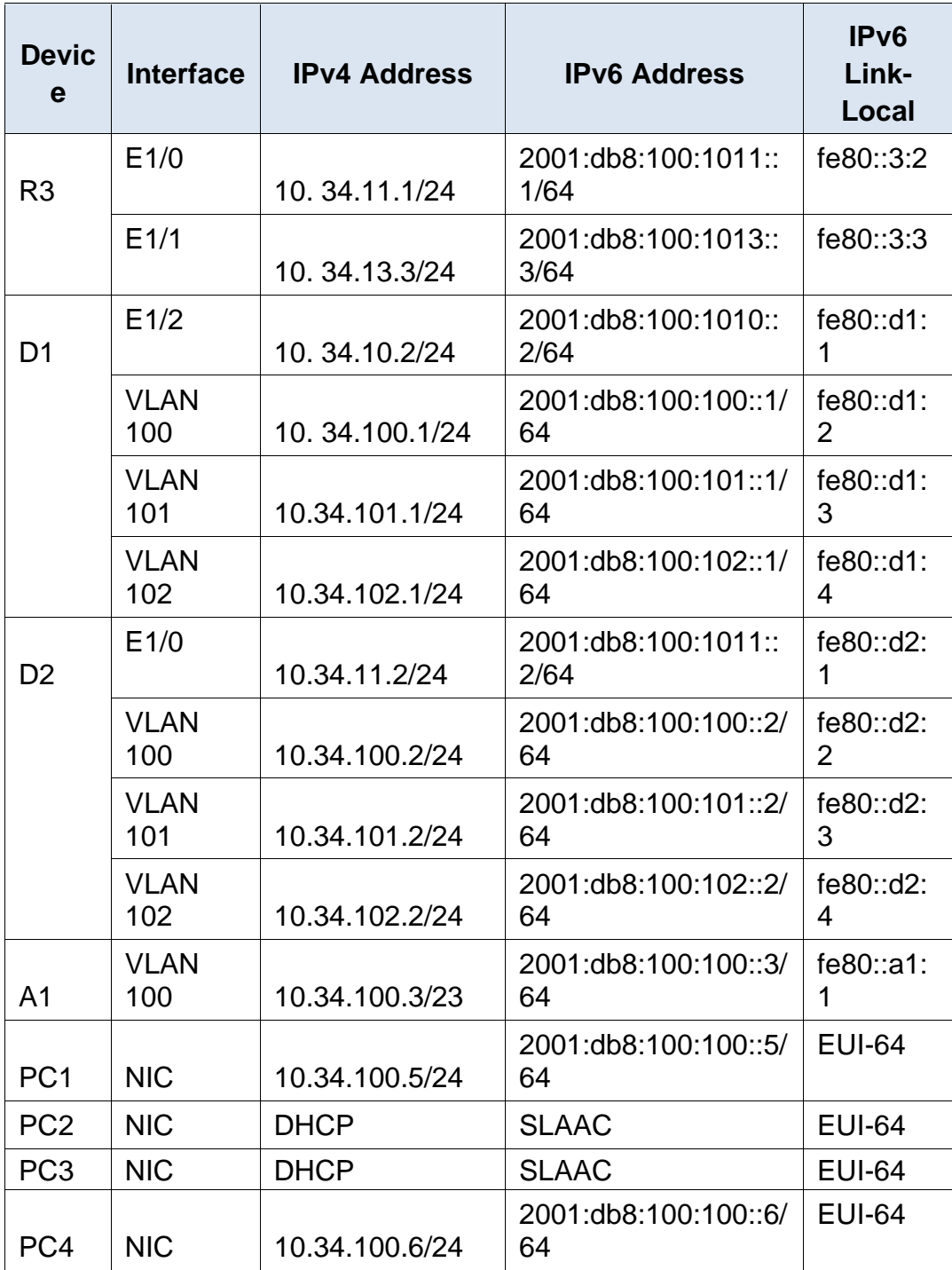

**1. Parte 1: Construir la red y configurar los ajustes básicos del dispositivo y el direccionamiento de la interfaz.**

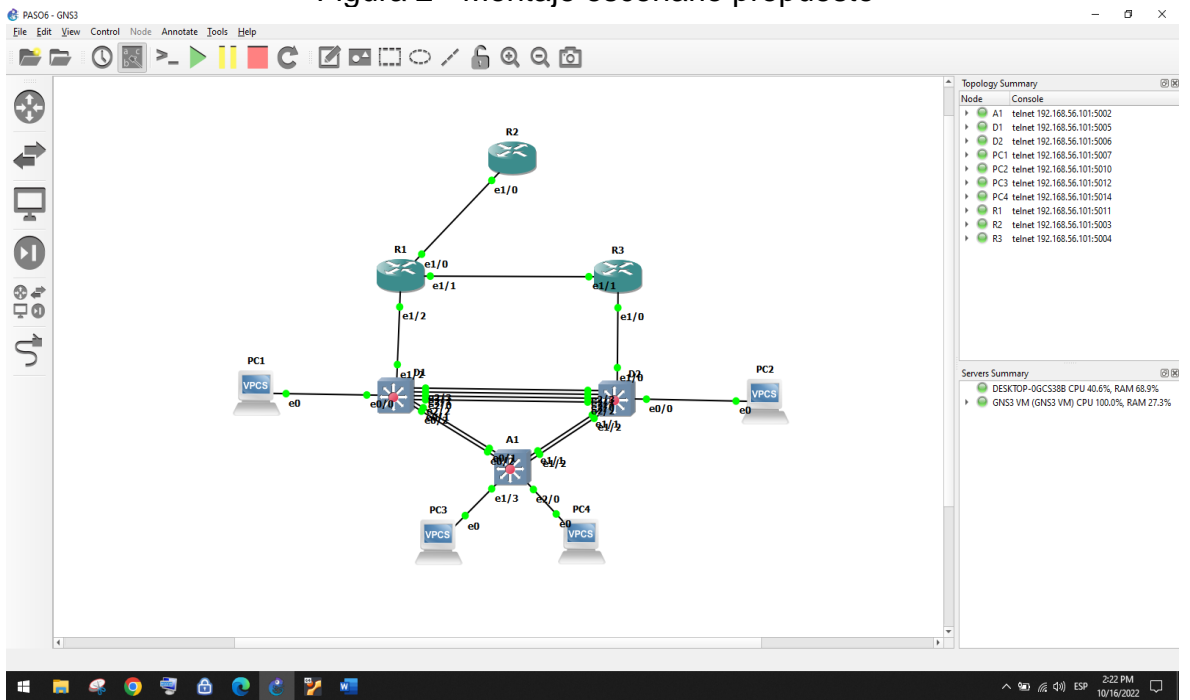

Figura 2 - Montaje escenario propuesto

- Configuración de los ajustes básicos para cada dispositivo

#### **Router R1**

R1#configure ter R1(config)# R1(config)#host R1(config)#hostname R1 R1(config)# R1(config)#ipv6 unicast R1(config)#ipv6 unicast-routing R1(config)#no ip domain loo R1(config)#no ip domain lookup R1(config)# R1(config)#banner m R1(config)#banner motd # R1, ENCOR Skills Assessment# R1(config)# R1(config)#line console 0 R1(config-line)#exec-timeout 0 0

R1(config-line)# R1(config-line)#logging sy R1(config-line)#logging synchronous R1(config-line)# R1(config-line)#exit R1(config)# R1(config)#interface et R1(config)#interface ethernet 1/0 R1(config-if)# R1(config-if)#ip address 209.165.200.225 255.255.255.224 R1(config-if)# ipv6 address fe80::1:1 link-local R1(config-if)# ipv6 address 2001:db8:200::1/64 R1(config-if)# no shutdown R1(config-if)# exit R1(config)# R1(config)#interface et R1(config)#interface ethernet 1/2 R1(config-if)# R1(config-if)#ip address 10.34.10.1 255.255.255.0 R1(config-if)# ipv6 address fe80::1:2 link-local R1(config-if)# ipv6 address 2001:db8:100:1010::1/64 R1(config-if)# no shutdown R1(config-if)# exit R1(config)# R1(config)#interface et R1(config)#interface ethernet 1/1 R1(config-if)# R1(config-if)#ip address 10.34.13.1 255.255.255.0 R1(config-if)# ipv6 address fe80::1:3 link-local R1(config-if)# ipv6 address 2001:db8:100:1013::1/64 R1(config-if)# no shutdown R1(config-if)# exit R1(config)# R1(config)#exit R1#

# **Router R2**

R2# R2#configure ter R2#configure terminal R2(config)#host R2(config)#hostname R2 R2(config)# R2(config)#ipv6 unicast-routing R2(config)#no ip domain lookup R2(config)#banner motd # R2, ENCOR Skills Assessment# R2(config)#line con 0 R2(config-line)# exec-timeout 0 0 R2(config-line)# logging synchronous R2(config-line)# exit R2(config)#interface eth R2(config)#interface ethernet 1/0 R2(config-if)# R2(config-if)#ip address 209.165.200.226 255.255.255.224 R2(config-if)# ipv6 address fe80::2:1 link-local R2(config-if)# ipv6 address 2001:db8:200::2/64 R2(config-if)# no shutdown R2(config-if)# exit R2(config)# R2(config)#inter R2(config)#interface loo R2(config)#interface loopback 0 R2(config-if)# R2(config-if)#ip address 2.2.2.2 255.255.255.255 R2(config-if)# ipv6 address fe80::2:3 link-local R2(config-if)# ipv6 address 2001:db8:2222::1/128 R2(config-if)# no shutdown R2(config-if)# exit R2(config)#exit R2# R2#

#### **Router R3**

R3# R3#configure t R3#configure terminal R3(config)# R3(config)#host R3(config)#hostname R3 R3(config)# R3(config)# R3(config)#IPV R3(config)#IPV6 un R3(config)#IPV6 unicast-routing R3(config)#no ip domain lookup R3(config)#banner motd # R3, ENCOR Skills Assessment# R3(config)#line con 0 R3(config-line)# exec-timeout 0 0

R3(config-line)# logging synchronous R3(config-line)# exit R3(config)# R3(config)# R3(config)#inter R3(config)#interface et R3(config)#interface ethernet 1/0 R3(config-if)# R3(config-if)# R3(config-if)#ip address 10.34.11.1 255.255.255.0 R3(config-if)# ipv6 address fe80::3:2 link-local R3(config-if)#ipv6 address 2001:db8:100:1011::1/64 R3(config-if)# no shutdown R3(config-if)# exit R3(config)# R3(config)#interface et R3(config)#interface ethernet 1/1 R3(config-if)# R3(config-if)#ip address 10.34.13.3 255.255.255.0 R3(config-if)# ipv6 address fe80::3:3 link-local R3(config-if)# ipv6 address 2001:db8:100:1013::3/64 R3(config-if)# no shutdown R3(config-if)# exit R3(config)# R3(config)#exit R3# R3#

#### **Switch D1**

SW1(config)#hostname D1 D1(config)# D1(config)#ip routing D1(config)#ipv6 unica D1(config)#ipv6 unicast-routing D1(config)# D1(config)#no ip domain loo D1(config)#no ip domain lookup D1(config)#banner motd # D1, ENCOR Skills Assessment# D1(config)#line con 0 D1(config-line)# exec-timeout 0 0 D1(config-line)# logging synchronous D1(config-line)# exit D1(config)# D1(config)#

D1(config)#vlan D1(config)#vlan 100 D1(config-vlan)#nam D1(config-vlan)#name Management D1(config-vlan)#exit D1(config-vlan)#exit D1(config)#vlan 101 D1(config-vlan)# name UserGroupA D1(config-vlan)# exit D1(config)#vlan 102 D1(config-vlan)# name UserGroupB D1(config-vlan)# exit D1(config)#vlan 999 D1(config-vlan)# name NATIVE D1(config-vlan)# exit D1(config)# D1(config)# D1(config)#inter D1(config)#interface et D1(config)#interface ethernet 1/2 D1(config-if)# D1(config-if)#no switchport D1(config-if)# ip address 10.34.10.2 255.255.255.0 D1(config-if)# ipv6 address fe80::d1:1 link-local D1(config-if)# ipv6 address 2001:db8:100:1010::2/64 D1(config-if)# no shutdown D1(config-if)# exit D1(config)# D1(config)#interface vlan 100 D1(config-if)# D1(config-if)#ip address 10.34.100.1 255.255.255.0 D1(config-if)# ipv6 address fe80::d1:2 link-local D1(config-if)# ipv6 address 2001:db8:100:100::1/64 D1(config-if)# no shutdown D1(config-if)# exit D1(config)# D1(config)#interface vlan 101 D1(config-if)# D1(config-if)#ip address 10.34.101.1 255.255.255.0 D1(config-if)# ipv6 address fe80::d1:3 link-local D1(config-if)# ipv6 address 2001:db8:100:101::1/64 D1(config-if)# no shutdown D1(config-if)#exit D1(config)# D1(config)#interface vlan 102

D1(config-if)# D1(config-if)#ip address 10.34.102.1 255.255.255.0 D1(config-if)# ipv6 address fe80::d1:4 link-local D1(config-if)# ipv6 address 2001:db8:100:102::1/64 D1(config-if)# no shutdown D1(config-if)# exit D1(config)# D1(config)#ip dhcp exc D1(config)#ip dhcp excluded-address 10.34.101.1 10.34.101.109 D1(config)#ip dhcp excluded-address 10.34.101.141 10.34.101.254 D1(config)#ip dhcp excluded-address 10.34.102.1 10.34.102.109 D1(config)#ip dhcp excluded-address 10.34.102.141 10.34.102.254 D1(config)# D1(config)#ip dhcp pool VLAN-101 D1(dhcp-config)# network 10.34.101.0 255.255.255.0 D1(dhcp-config)# default-router 10.34.101.254 D1(dhcp-config)# exit D1(config)# D1(config)#ip dhcp pool VLAN-102 D1(dhcp-config)# network 10.34.102.0 255.255.255.0 D1(dhcp-config)# default-router 10.34.102.254 D1(dhcp-config)# exit D1(config)#interface range e0/0-3,e1/0-1,e1/3,e2/0-3,e3/0-3 D1(config-if-range)# shutdown D1(config-if-range)# exit D1(config)# D1(config)#exit D<sub>1#</sub> D1#

#### **Switch D2**

D2# D2#configure ter D2#configure terminal D2(config)#hostname D2 D2(config)# D2(config)#ip routing D2(config)#ipv6 unicast-routing D2(config)#no ip domain lookup D2(config)#banner motd # D2, ENCOR Skills Assessment# D2(config)#line con 0 D2(config-line)# exec-timeout 0 0 D2(config-line)# logging synchronous D2(config-line)# exit

D2(config)# D2(config)#vlan 100 D2(config-vlan)#name Management D2(config-vlan)# exit D2(config)#vlan 101 D2(config-vlan)# name UserGroupA D2(config-vlan)# exit D2(config)#vlan 102 D2(config-vlan)# name UserGroupB D2(config-vlan)# exit D2(config)#vlan 999 D2(config-vlan)# name NATIVE D2(config-vlan)# exit D2(config)# D2(config)#interface eth D2(config)#interface ethernet 1/0 D2(config-if)# D2(config-if)#no switchport D2(config-if)# ip address 10.34.11.2 255.255.255.0 D2(config-if)# ipv6 address fe80::d1:1 link-local D2(config-if)# ipv6 address 2001:db8:100:1011::2/64 D2(config-if)# no shutdown D2(config-if)# exit D2(config)# D2(config)#interface vlan 100 D2(config-if)#ip address 10.34.100.2 255.255.255.0 D2(config-if)# ipv6 address fe80::d2:2 link-local D2(config-if)# ipv6 address 2001:db8:100:100::2/64 D2(config-if)# no shutdown D2(config-if)# exit D2(config)# D2(config)#interface vlan 101 D2(config-if)#ip address 10.34.101.2 255.255.255.0 D2(config-if)# ipv6 address fe80::d2:3 link-local D2(config-if)# ipv6 address 2001:db8:100:101::2/64 D2(config-if)# no shutdown D2(config-if)# exit D2(config)# D2(config)#interface vlan 102 D2(config-if)#ip address 10.34.102.2 255.255.255.0 D2(config-if)# ipv6 address fe80::d2:4 link-local D2(config-if)# ipv6 address 2001:db8:100:102::2/64 D2(config-if)# no shutdown D2(config-if)# exit D2(config)#

D2(config)#ip dhcp excluded-address 10.34.101.1 10.34.101.209 D2(config)#ip dhcp excluded-address 10.34.101.241 10.34.101.254 D2(config)#ip dhcp excluded-address 10.34.102.1 10.34.102.209 D2(config)#ip dhcp excluded-address 10.34.102.241 10.34.102.254 D2(config)# D2(config)#ip dhcp pool VLAN-101 D2(dhcp-config)# network 10.34.101.0 255.255.255.0 D2(dhcp-config)# default-router 10.34.101.254 D<sub>2</sub>(dhcp-config)# exit D2(config)#ip dhcp pool VLAN-102 D2(dhcp-config)# network 10.34.102.0 255.255.255.0 D2(dhcp-config)# default-router 10.34.102.254 D<sub>2</sub>(dhcp-config)# exit D2(config)#interface range e0/0-3,e1/1-3,e2/0-3,e3/0-3 D2(config-if-range)# shutdown D2(config-if-range)# exit D2(config)# D2(config)#exit D2#

### **Switch A1**

A1# A1#configure terminal A1(config)# A1(config)#hostname A1 A1(config)#no ip domain lookup A1(config)#banner motd # A1, ENCOR Skills Assessment# A1(config)#line con 0 A1(config-line)# exec-timeout 0 0 A1(config-line)# logging synchronous A1(config-line)# exit A1(config)#vlan 100 A1(config-vlan)# name Management A1(config-vlan)# exit A1(config)#vlan 101 A1(config-vlan)# name UserGroupA A1(config-vlan)# exit A1(config)#vlan 102 A1(config-vlan)# name UserGroupB A1(config-vlan)# exit A1(config)#vlan 999 A1(config-vlan)# name NATIVE A1(config-vlan)# exit A1(config)#interface vlan 100

A1(config-if)# ip address 10.34.100.3 255.255.255.0 A1(config-if)# ipv6 address fe80::a1:1 link-local A1(config-if)# ipv6 address 2001:db8:100:100::3/64 A1(config-if)# no shutdown A1(config-if)# exit A1(config)#interface range e0/0,e0/3,e1/0,e2/1-3,e3/0-3 A1(config-if-range)# shutdown A1(config-if-range)# exit A1(config)#exit A1#

- Guardar la configuración (startup-config) en todos los dispositivos.

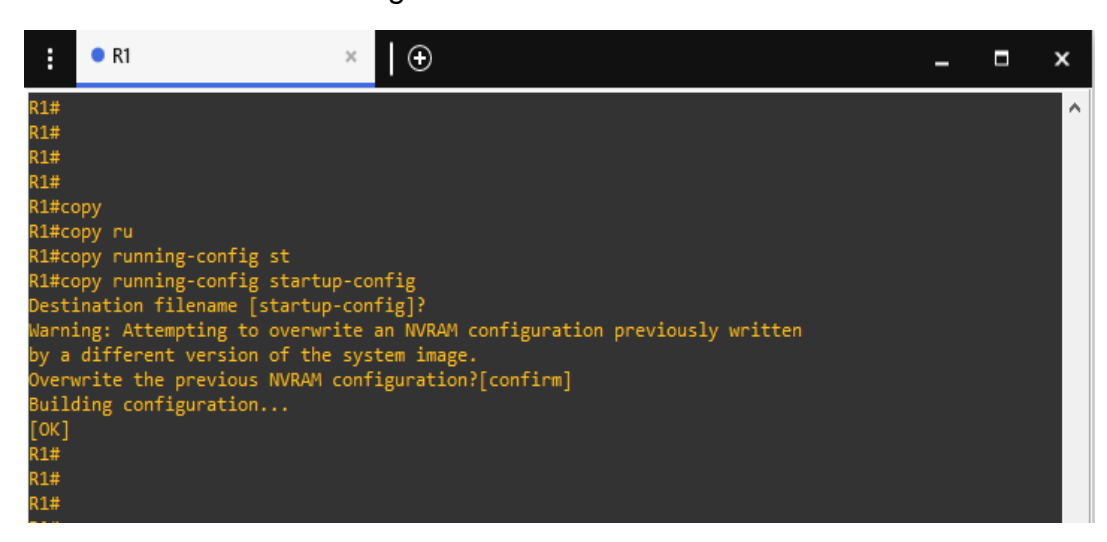

Figura 3 - Guardar R1

Figura 4 - Guardar R2

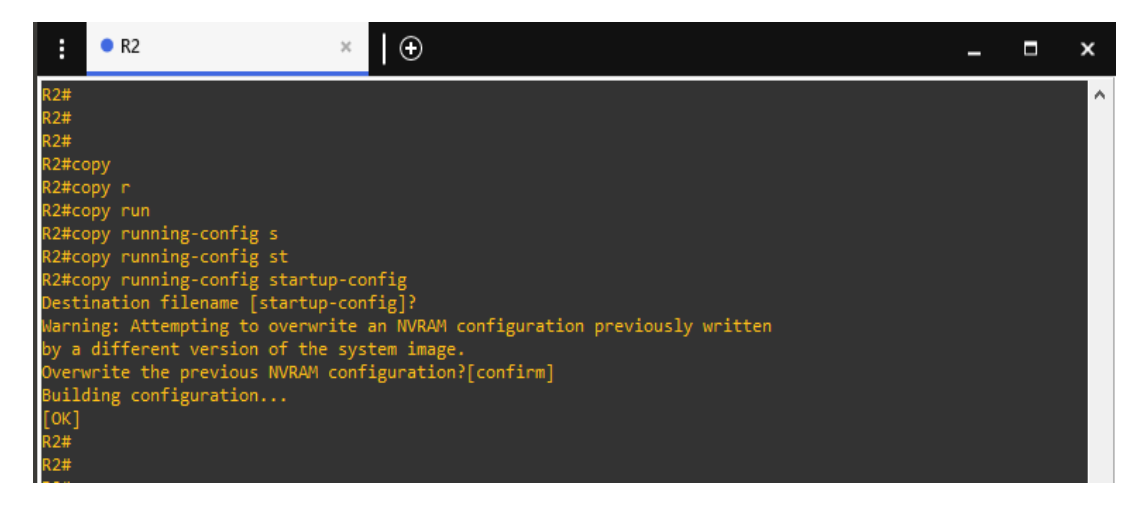

Figura 5 - Guardar R3

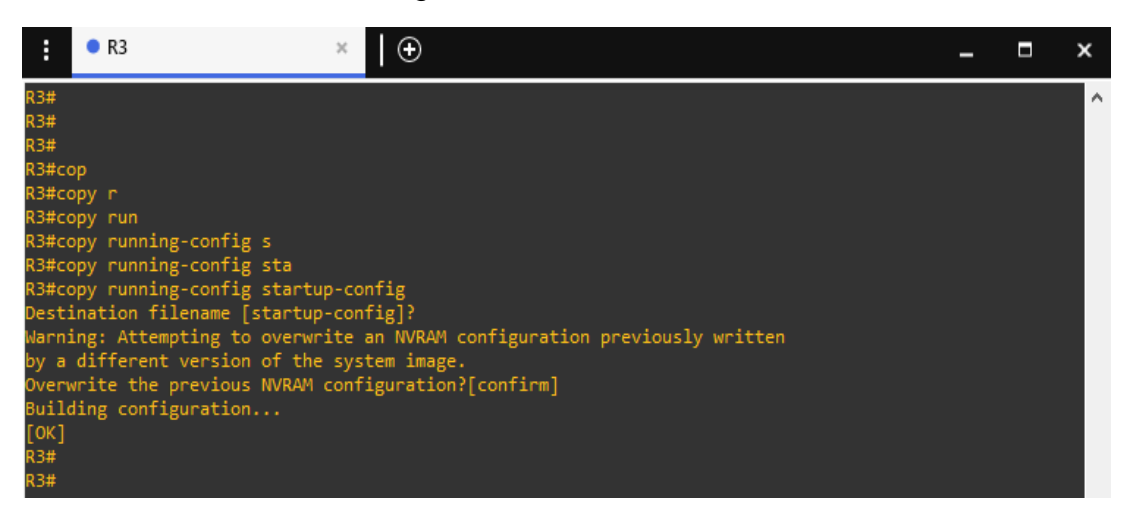

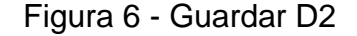

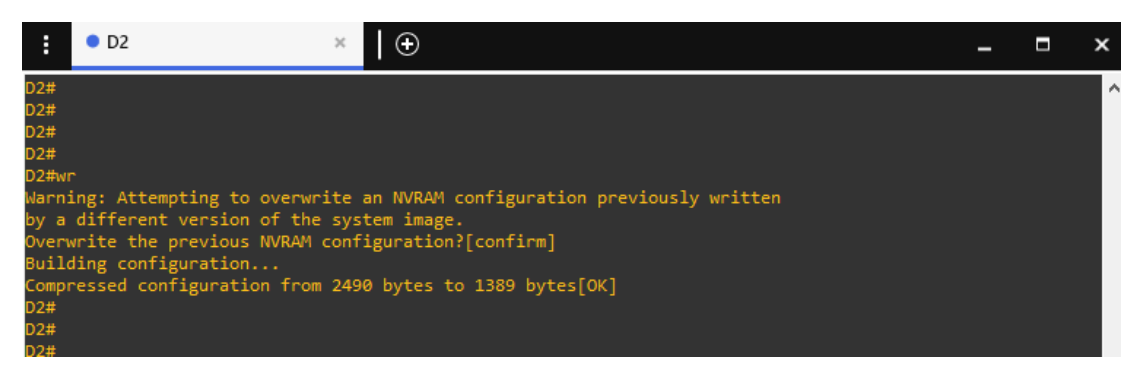

Figura 7 - Guardar A1

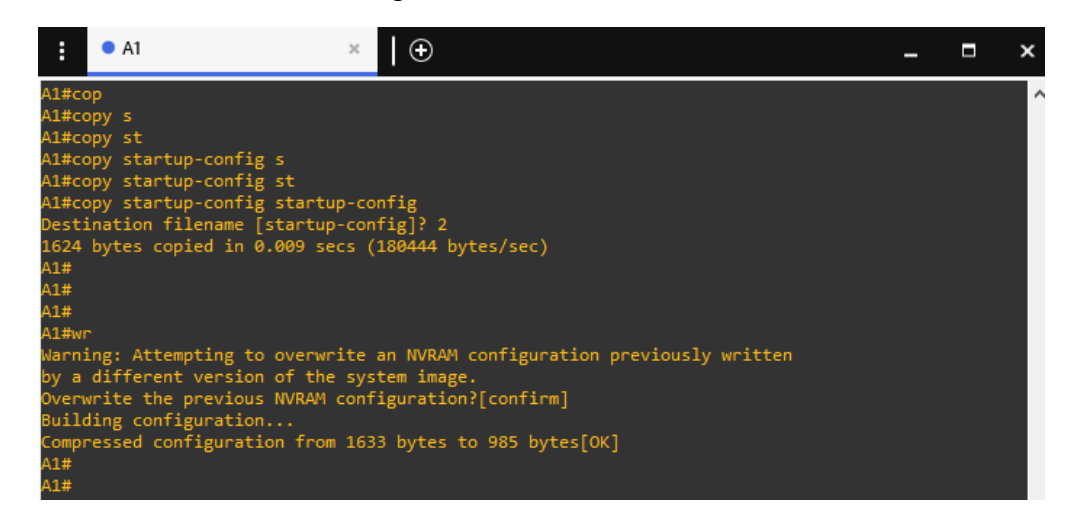

- Configuración direcciones IP en los PC

Figura 8 - Direccionamiento PC1

| E<br>P <sub>C1</sub> |                     | $\times$ |
|----------------------|---------------------|----------|
| PC1<br>PC1> show ip  |                     |          |
| NAME                 | : PC1[1]            |          |
| <b>IP/MASK</b>       | : 10.34.100.5/24    |          |
| <b>GATEWAY</b>       | : 10.34.100.254     |          |
| <b>DNS</b>           | ÷                   |          |
| MAC                  | : 00:50:79:66:68:00 |          |
| LPORT                | : 20046             |          |
| RHOST:PORT           | : 127.0.0.1:20047   |          |
| MTU<br>PC1>          | : 1500              |          |

Figura 9 - Direccionamiento PC4

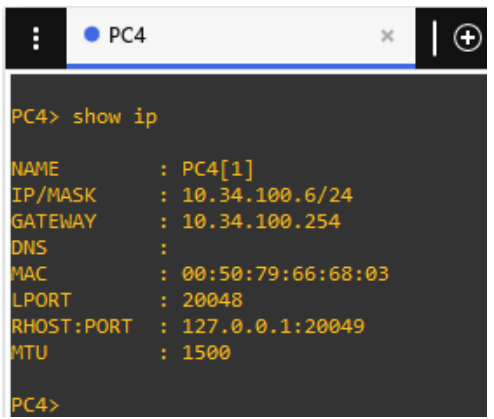

# **2. Parte 2: Configurar la compatibilidad con redes y hosts de capa 2**

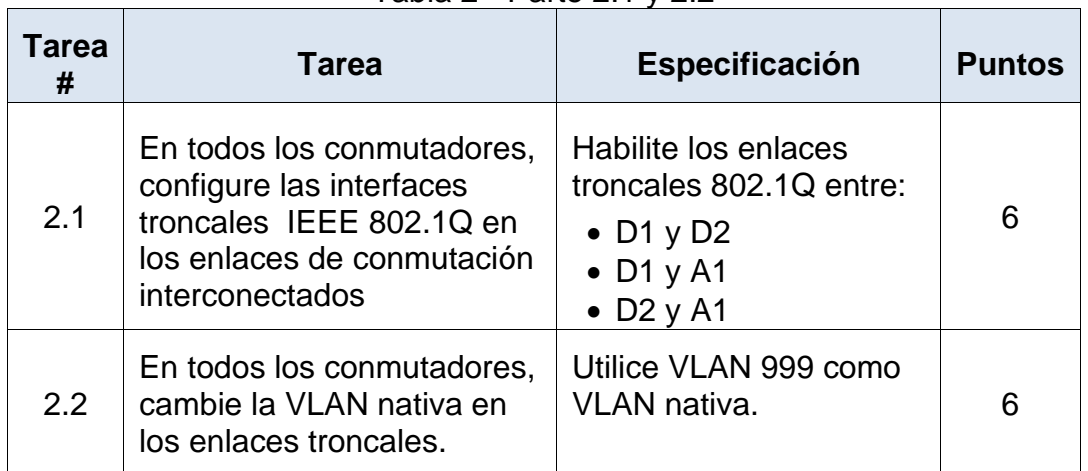

# Tabla 2 - Parte 2.1 y 2.2

 $\mathbf{r}$ 

### - Parte 2.1 y 2.2 switch D1

D1#show interfaces trunk

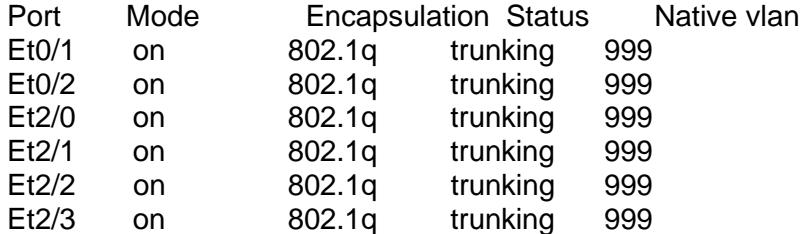

Port Vlans allowed on trunk

Et0/1 1-4094

Et0/2 1-4094

Et2/0 1-4094

Et2/1 1-4094

Et2/2 1-4094

Et2/3 1-4094

Port Vlans allowed and active in management domain

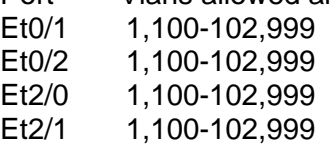

Et2/2 1,100-102,999

- Port Vlans in spanning tree forwarding state and not pruned
- Et0/1 1,100-102,999
- Et0/2 none
- Et2/0 1,100-102,999 Et2/1 1,100-102,999
- Et2/2 1,100-102,999
- Et2/3 1,100-102,999
- D1#
- Parte 2.1 y 2.2 switch D2

D2#show interfaces trunk

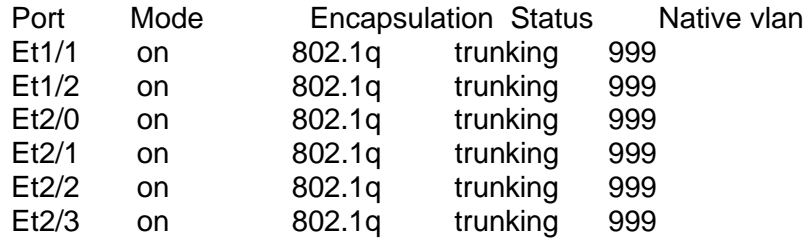

- Port Vlans allowed on trunk
- Et1/1 1-4094
- Et1/2 1-4094
- Et2/0 1-4094
- Et2/1 1-4094
- Et2/2 1-4094<br>Et2/3 1-4094
- 1-4094
- Port Vlans allowed and active in management domain
- Et1/1 1,100-102,999
- Et1/2 1,100-102,999
- Et2/0 1,100-102,999
- Et2/1 1,100-102,999
- Et2/2 1,100-102,999
- Port Vlans in spanning tree forwarding state and not pruned<br>Et1/1 1.100-102.999 1,100-102,999 Et1/2 none
- Et2/0 none
- Et2/1 none
- Et2/2 none
- Et2/3 none
- 
- D2#

- Parte 2.1 y 2.2 switch A1

A1#show interfaces trunk

| Port  | Mode          |                        | <b>Encapsulation Status</b> | Native vlan                                            |
|-------|---------------|------------------------|-----------------------------|--------------------------------------------------------|
| Et0/1 | on.           | 802.1q                 | trunking                    | 999                                                    |
| Et0/2 | on            | 802.1q                 | trunking                    | 999                                                    |
| Et1/1 | on.           | 802.1q                 | trunking                    | 999                                                    |
| Et1/2 | on            | 802.1q                 | trunking                    | 999                                                    |
| Port  |               | Vlans allowed on trunk |                             |                                                        |
| Et0/1 | 1-4094        |                        |                             |                                                        |
| Et0/2 | 1-4094        |                        |                             |                                                        |
| Et1/1 | 1-4094        |                        |                             |                                                        |
| Et1/2 | 1-4094        |                        |                             |                                                        |
| Port  |               |                        |                             | Vlans allowed and active in management domain          |
| Et0/1 | 1,100-102,999 |                        |                             |                                                        |
| Et0/2 | 1,100-102,999 |                        |                             |                                                        |
| Et1/1 | 1,100-102,999 |                        |                             |                                                        |
| Et1/2 | 1,100-102,999 |                        |                             |                                                        |
| Port  |               |                        |                             | Vlans in spanning tree forwarding state and not pruned |
| Et0/1 | 1,100-102,999 |                        |                             |                                                        |
| Et0/2 | 1,100-102,999 |                        |                             |                                                        |
| Et1/1 | 1,100-102,999 |                        |                             |                                                        |
| Et1/2 | 1,100-102,999 |                        |                             |                                                        |
| A1#   |               |                        |                             |                                                        |

Tabla 3 - Parte 2.3 y 2.4

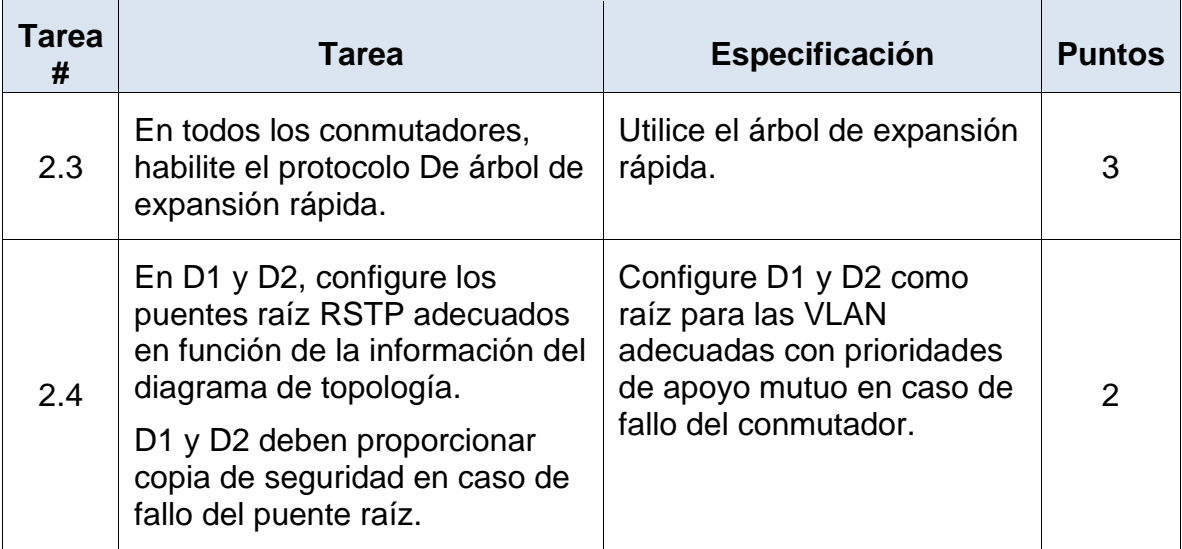

Parte 2.3 y 2.4 switch D1

D1#show running-config | include spanning-tree spanning-tree mode rapid-pvst spanning-tree extend system-id spanning-tree vlan 100,102 priority 24576 spanning-tree vlan 101 priority 28672 spanning-tree portfast edge D1#

Parte  $2.3$  y  $2.4$  switch D2

D2#show running-config | include spanning-tree spanning-tree mode rapid-pvst spanning-tree extend system-id spanning-tree vlan 100,102 priority 28672 spanning-tree vlan 101 priority 24576 spanning-tree portfast edge D2#

Parte  $2.3$  y  $2.4$  switch A1

A1#show running-config | include spanning-tree spanning-tree mode rapid-pvst spanning-tree extend system-id spanning-tree portfast edge spanning-tree portfast edge A1#

| Tarea<br># | Tarea                                                                                                    | Especificación                                                                                                    | <b>Puntos</b> |
|------------|----------------------------------------------------------------------------------------------------|----------------------------------------------------------------------------------------------------|---------------|
| 2.5        | En todos los switches, cree<br><b>LACP EtherChannels como se</b><br>muestra en el diagrama de<br>topología. | Utilice los siguientes<br>números de canal:<br>$\bullet$ D1 a D2 - Canal de<br>puerto 12<br>• D1 a A1 - Puerto canal 1<br>$\bullet$ D2 a A1 - Puerto canal 2 | 3             |

Tabla 4 - Parte 2.5

- Parte 2.5 switch D1

D1#show etherchannel summary

Number of channel-groups in use: 2 Number of aggregators: 2

Group Port-channel Protocol Ports

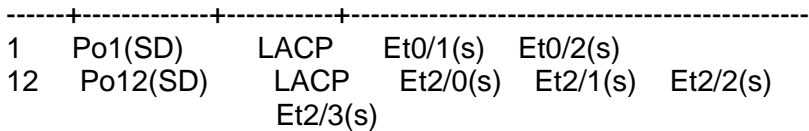

D<sub>1#</sub>

- Parte 2.5 switch D2

D2#show etherchannel summary

Number of channel-groups in use: 2 Number of aggregators: 2

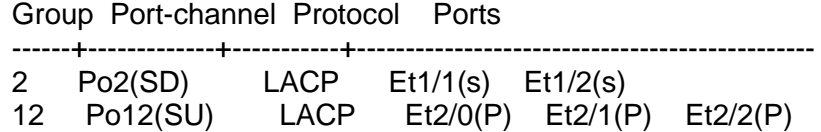

Et2/3(P)

D2#

- Parte 2.5 switch A1

A1#show etherchannel summary

Number of channel-groups in use: 2 Number of aggregators: 2

Group Port-channel Protocol Ports ------+-------------+-----------+-----------------------------------------------

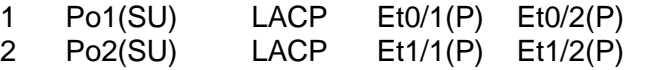

A1#

| Tarea<br># | <b>Tarea</b>                                                                                                    | Especificación                                                                                                    | <b>Puntos</b> |
|------------|----------------------------------------------------------------------------------------------------|----------------------------------------------------------------------------------------------------|---------------|
| 2.6        | En todos los conmutadores,<br>configure los puertos de acceso<br>al host que se conectan a PC1,<br>PC2, PC3 y PC4. | Configure los puertos de<br>acceso con la configuración<br>de VLAN adecuada, como<br>se muestra en el diagrama<br>de topología. | 4             |
|            |                                                                                                    | Los puertos host deben<br>pasar inmediatamente al<br>estado de reenvío.                                                         |               |

Tabla 5 - Parte 2.6

### - Parte 2.6 switch D1

D1#show running-config interface ethernet 0/0 Building configuration...

Current configuration : 110 bytes ! interface Ethernet0/0

switchport access vlan 100 switchport mode access spanning-tree portfast edge end

D1#

- Parte 2.6 switch D2

D2#show running-config interface ethernet 0/0 Building configuration...

Current configuration : 110 bytes !

interface Ethernet0/0 switchport access vlan 102 switchport mode access spanning-tree portfast edge end

D2#

Parte 2.6 switch A1

A1#show running-config interface ethernet 1/3 Building configuration...

Current configuration : 110 bytes ! interface Ethernet1/3 switchport access vlan 101 switchport mode access spanning-tree portfast edge end

A1#show running-config interface ethernet 2/0 Building configuration...

Current configuration : 110 bytes ! interface Ethernet2/0 switchport access vlan 100 switchport mode access spanning-tree portfast edge end

A1#

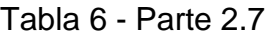

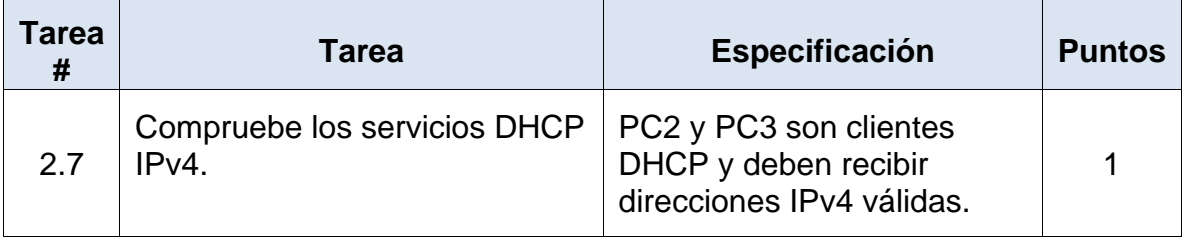

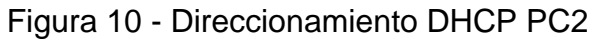

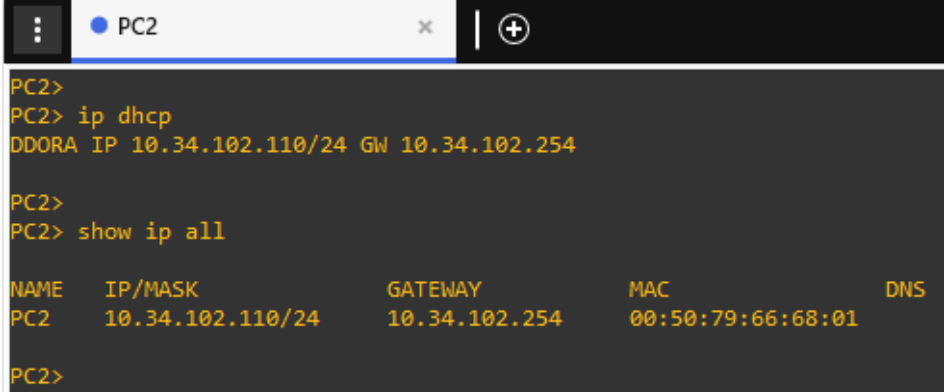

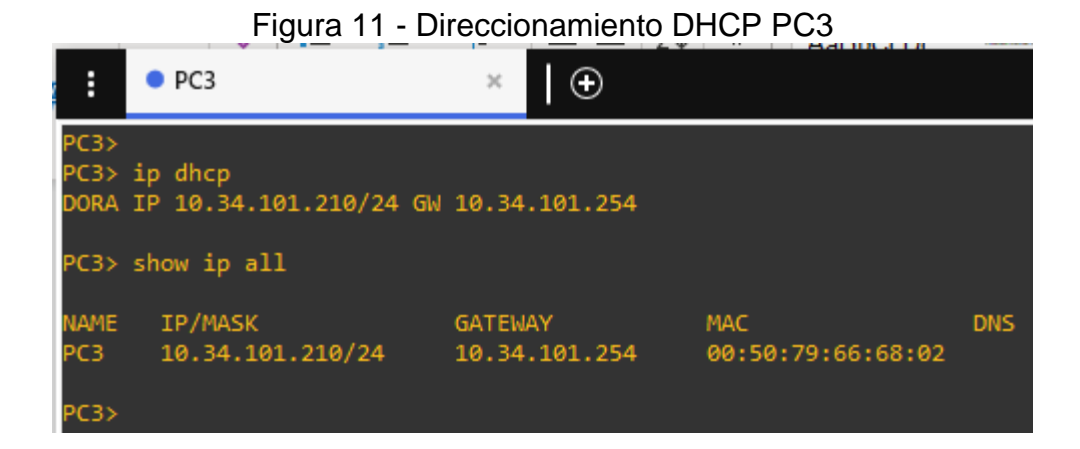

Tabla 7 - Parte 2.8

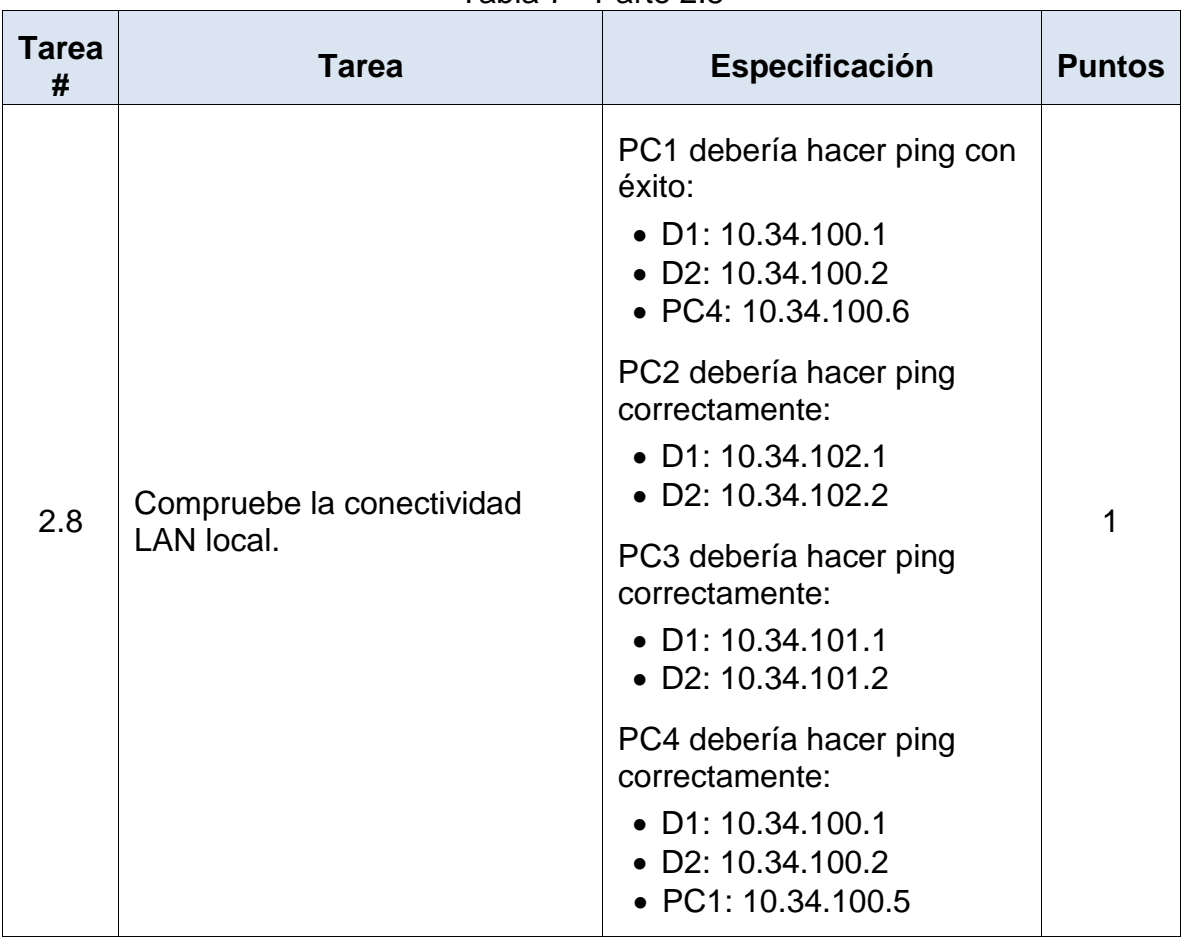

Figura 12 - Ping desde PC1

| Ė   | $\rho$ PC3            | $\mathbf{x}$ | $\bullet$ PC1 | $\times$ | $\rho$ PC <sub>2</sub> | $\bullet$ PC4                                              |
|-----|-----------------------|--------------|---------------|----------|------------------------|------------------------------------------------------------|
| PC1 | PC1> ping 10.34.100.1 |              |               |          |                        |                                                            |
|     |                       |              |               |          |                        |                                                            |
|     |                       |              |               |          |                        | 84 bytes from 10.34.100.1 icmp_seq=1 ttl=255 time=0.580 ms |
|     |                       |              |               |          |                        | 84 bytes from 10.34.100.1 icmp_seq=2 ttl=255 time=0.599 ms |
|     |                       |              |               |          |                        | 84 bytes from 10.34.100.1 icmp_seq=3 ttl=255 time=0.790 ms |
|     |                       |              |               |          |                        | 84 bytes from 10.34.100.1 icmp_seq=4 ttl=255 time=0.455 ms |
|     |                       |              |               |          |                        | 84 bytes from 10.34.100.1 icmp_seq=5 ttl=255 time=0.496 ms |
|     | PC1> ping 10.34.100.2 |              |               |          |                        |                                                            |
|     |                       |              |               |          |                        | 84 bytes from 10.34.100.2 icmp_seq=1 ttl=255 time=0.974 ms |
|     |                       |              |               |          |                        | 84 bytes from 10.34.100.2 icmp_seq=2 ttl=255 time=1.409 ms |
|     |                       |              |               |          |                        | 84 bytes from 10.34.100.2 icmp_seq=3 ttl=255 time=1.097 ms |
|     |                       |              |               |          |                        | 84 bytes from 10.34.100.2 icmp_seq=4 ttl=255 time=1.405 ms |
|     |                       |              |               |          |                        | 84 bytes from 10.34.100.2 icmp_seq=5 ttl=255 time=1.184 ms |
|     | PC1> ping 10.34.100.6 |              |               |          |                        |                                                            |
|     |                       |              |               |          |                        | 84 bytes from 10.34.100.6 icmp_seq=1 ttl=64 time=2.049 ms  |
|     |                       |              |               |          |                        | 84 bytes from 10.34.100.6 icmp_seq=2 ttl=64 time=1.475 ms  |
|     |                       |              |               |          |                        | 84 bytes from 10.34.100.6 icmp_seq=3 ttl=64 time=2.357 ms  |
|     |                       |              |               |          |                        | 84 bytes from 10.34.100.6 icmp_seq=4 ttl=64 time=1.886 ms  |
|     |                       |              |               |          |                        | 84 bytes from 10.34.100.6 icmp seq=5 ttl=64 time=2.912 ms  |
| PC1 |                       |              |               |          |                        |                                                            |

Figura 13 - Ping desde PC2

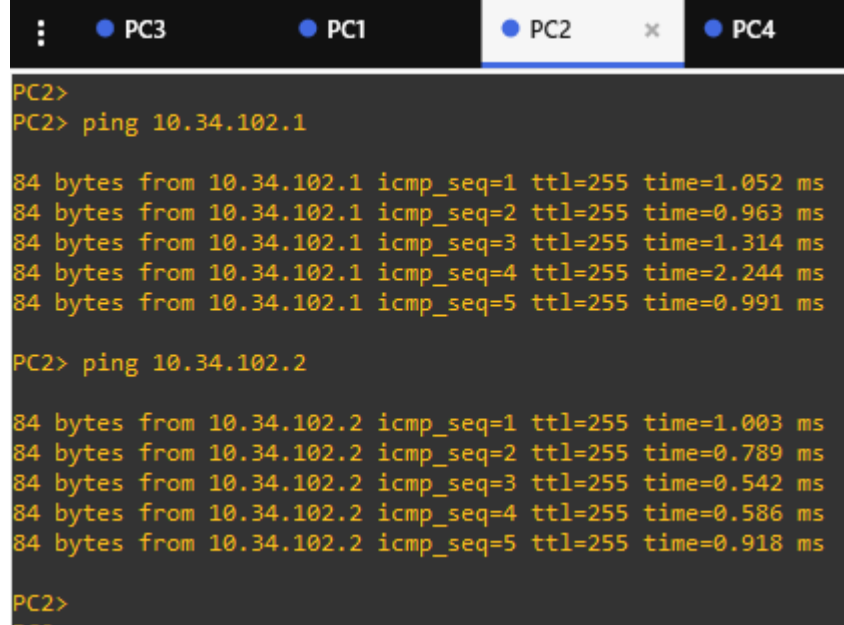

Figura 14 - Ping desde PC3

|      | $\bullet$ PC3 $\times$ | PC <sub>1</sub> | $\rho$ PC <sub>2</sub> | $\bullet$ PC4                                                                                                    |  |
|------|------------------------|-----------------|------------------------|----------------------------------------------------------------------------------------------------|--|
| PC3  | PC3> ping 10.34.101.1  |                 |                        |                                                                                                    |  |
|      |                        |                 |                        | 84 bytes from 10.34.101.1 icmp_seq=1 ttl=255 time=1.501 ms<br>84 bytes from 10.34.101.1 icmp_seq=2 ttl=255 time=1.475 ms<br>84 bytes from 10.34.101.1 icmp_seq=3 ttl=255 time=2.105 ms<br>84 bytes from 10.34.101.1 icmp_seq=4 ttl=255 time=2.062 ms<br>84 bytes from 10.34.101.1 icmp_seq=5 ttl=255 time=1.598 ms |  |
|      | PC3> ping 10.34.101.2  |                 |                        |                                                                                                    |  |
| PC3> |                        |                 |                        | 84 bytes from 10.34.101.2 icmp_seq=1 ttl=255 time=1.859 ms<br>84 bytes from 10.34.101.2 icmp_seq=2 ttl=255 time=1.819 ms<br>84 bytes from 10.34.101.2 icmp_seq=3 ttl=255 time=1.213 ms<br>84 bytes from 10.34.101.2 icmp seq=4 ttl=255 time=1.191 ms<br>84 bytes from 10.34.101.2 icmp_seq=5 ttl=255 time=1.139 ms |  |

Figura 15 - Ping desde PC4

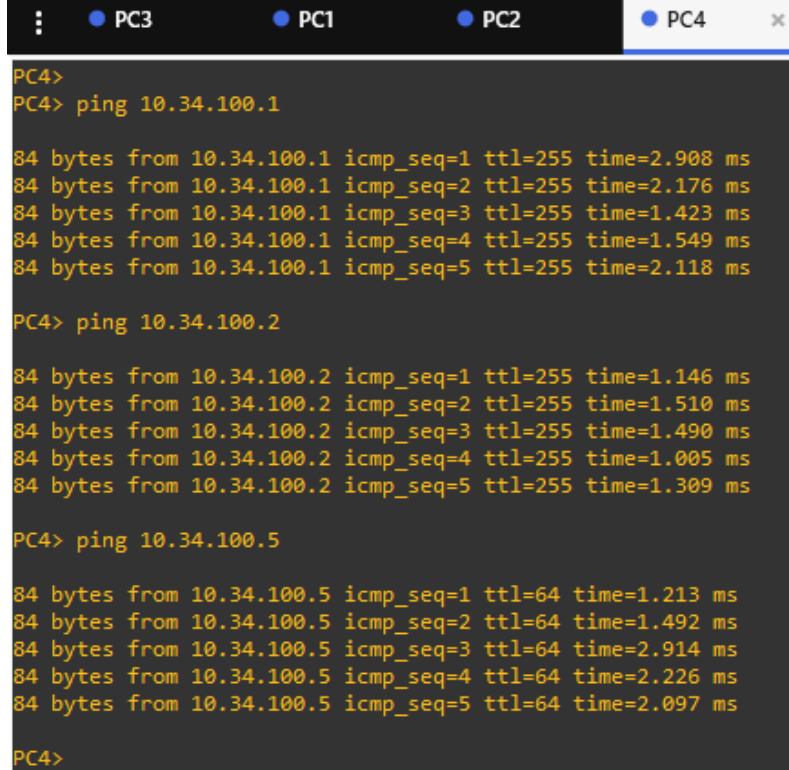

# **3. Parte 3: Configurar protocolos de enrutamiento**

| Tarea<br># | <b>Tarea</b>                                                                                                    | Especificación                                                                                                    | <b>Puntos</b> |
|------------|----------------------------------------------------------------------------------------------------|----------------------------------------------------------------------------------------------------|---------------|
|            | En la "Red de la<br>empresa" (es decir,<br>R1, R3, D1 y D2),<br>configure OSPFv2<br>de área única en el<br>área 0. | Utilice OSPF Process ID 4 y asigne<br>los siguientes ID de router:<br>$\bullet$ R <sub>1</sub> : 0.0.4.1<br>$\bullet$ R3: 0.0.4.3<br>• D1: 0,0. 4.131 Español<br>$\bullet$ D2: 0.0.4.132 |               |
|            |                                                                                                    | En R1, R3, D1 y D2, anuncie todas<br>las redes / VLAN conectadas<br>directamente en el Área 0.                                                                                           |               |
| 3.1        |                                                                                                    | • En R1, no anuncie la red R1 – R2.<br>• En R1, propague una ruta<br>predeterminada. Tenga en cuenta<br>que BGP proporcionará la ruta<br>predeterminada.                                 | 8             |
|            |                                                                                                    | Desactivelos anuncios de OSPF v2<br>en:                                                                                                    |               |
|            |                                                                                                    | • D1: Todas las interfaces excepto<br>E1/2<br>• D2: Todas las interfaces excepto<br>E1/0                                                                                                 |               |

Tabla 8 - Parte 3.1

# - **Configuración y verificación parte 3.1:**

# **Router R1**

- R1#conf ter
- R1(config)#
- R1(config)#router ospf 4
- R1(config-router)#router-id 0.0.4.1
- R1(config-router)#network 10.34.13.0 0.0.0.255 area 0
- R1(config-router)#default-information originate
- R1(config-router)#
- R1(config-router)#exit
- R1(config)#

# **Verificación:**

R1#show run | section ^router ospf router ospf 4 router-id 0.0.4.1 network 10.34.10.0 0.0.0.255 area 0 network 10.34.13.0 0.0.0.255 area 0 default-information originate R1#

### **Router R3**

R3#conf terminal R3(config)#router ospf 4 R3(config-router)#router-id 0.0.4.3 R3(config-router)#network 10.34.13.0 0.0.0.255 area 0 R3(config-router)#network 10.34.11.0 0.0.0.255 area 0 R3(config-router)#exit

### **Verificación:**

R3#show run | section ^router ospf router ospf 4 router-id 0.0.4.3 network 10.34.11.0 0.0.0.255 area 0 network 10.34.13.0 0.0.0.255 area 0 R3#

# **Switch D1**

D1#confi ter D1(config)#router ospf 4 D1(config-router)#router-id 0.0.4.131 D1(config-router)#network 10.34.10.0 0.0.0.255 area 0 D1(config-router)#network 10.34.100.0 0.0.0.255 area 0 D1(config-router)#network 10.34.101.0 0.0.0.255 area 0 D1(config-router)#network 10.34.102.0 0.0.0.255 area 0 D1(config-router)#passive-interface default D1(config-router)#no passive-interface ethernet 1/2 D1(config-router)#exit

# **Verificación:**

D1#show run | section ^router ospf router ospf 4 router-id 0.0.4.131 passive-interface default no passive-interface Ethernet1/2 network 10.34.10.0 0.0.0.255 area 0

network 10.34.100.0 0.0.0.255 area 0 network 10.34.101.0 0.0.0.255 area 0 network 10.34.102.0 0.0.0.255 area 0 D1#

### **Switch D2**

D2#configure terminal D2(config)#router ospf 4 D2(config-router)#router-id 0.0.4.132 D2(config-router)# D2(config-router)#network 10.34.11.0 0.0.0.255 area 0 D2(config-router)#network 10.34.100.0 0.0.0.255 area 0 D2(config-router)#network 10.34.101.0 0.0.0.255 area 0 D2(config-router)#network 10.34.102.0 0.0.0.255 area 0 D2(config-router)# D2(config-router)#passive-interface default D2(config-router)#no passive-interface ethernet 1/0 D2(config-router)#exit

### **Verificación:**

D2#show run | section ^router ospf router ospf 4 router-id 0.0.4.132 passive-interface default no passive-interface Ethernet1/0 network 10.34.11.0 0.0.0.255 area 0 network 10.34.100.0 0.0.0.255 area 0 network 10.34.101.0 0.0.0.255 area 0 network 10.34.102.0 0.0.0.255 area 0 D2#

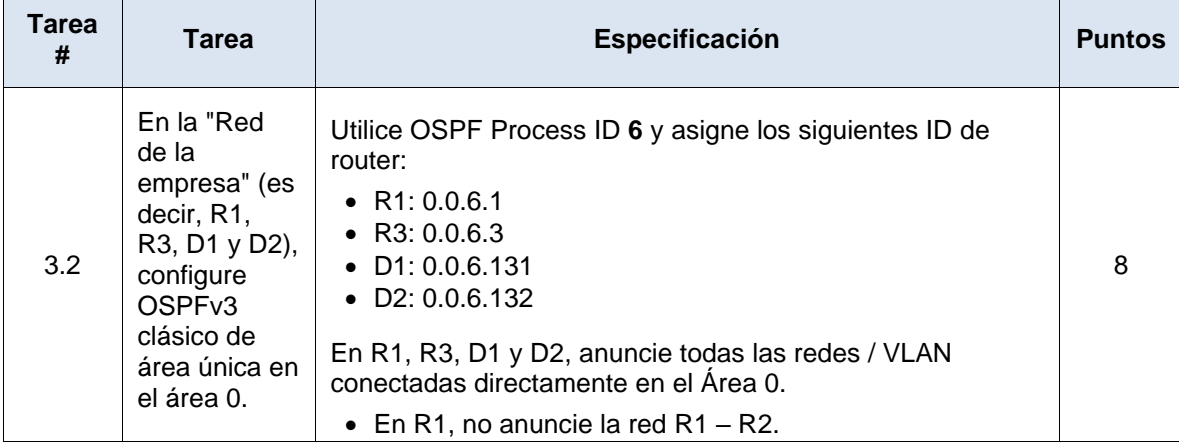

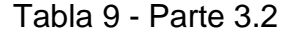

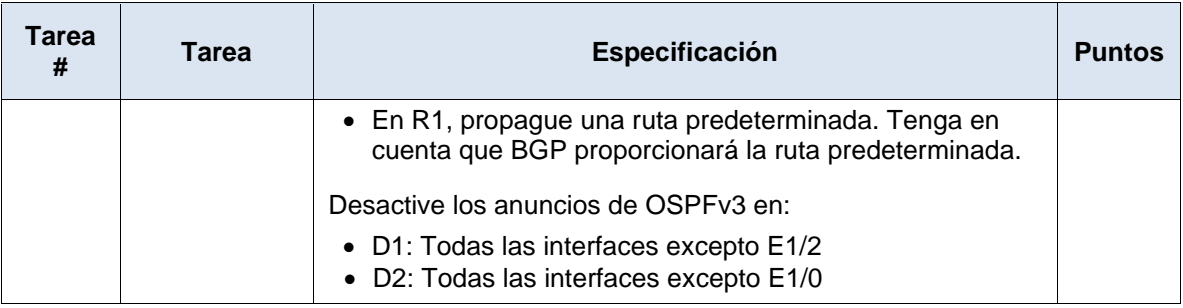

# - **Configuración y verificación parte 3.2:**

#### **Router R1**

R1#conf ter R1(config)# R1(config)#ipv6 router ospf 6 R1(config-rtr)#router-id 0.0.6.1 R1(config-rtr)#default-information originate R1(config-rtr)# R1(config-rtr)#exit R1(config)# R1(config)#interface ethernet 1/1 R1(config-if)#ipv6 ospf 6 area 0 R1(config-if)#exit R1(config)# R1(config)#interface ethernet 1/2 R1(config-if)# R1(config-if)#ipv6 ospf 6 area 0 R1(config-if)# R1(config-if)#exit

#### **Verificación:**

R1#show run | section ipv6 router ipv6 router ospf 6 router-id 0.0.6.1 default-information originate R1# R1#show ipv6 ospf interface brief Interface PID Area Intf ID Cost State Nbrs F/C Et1/2 6 0 5 10 BDR 1/1 Et1/1 6 0 4 10 BDR 1/1 R1#

# **Router R3**

R3#conf terminal R3(config)#ipv6 router ospf 6 R3(config-rtr)#router-id 0.0.6.3 R3(config-rtr)#exit R3(config)#interface ethernet 1/0 R3(config-if)#ipv6 ospf 6 area 0 R3(config-if)#exit R3(config)#interface ethernet 1/1 R3(config-if)#ipv6 ospf 6 area 0 R3(config-if)#exit

# **Verificación:**

R3#show run | section ipv6 router ipv6 router ospf 6 router-id 0.0.6.3 R3# R3#show ipv6 ospf interface brief Interface PID Area Intf ID Cost State Nbrs F/C Et1/1 6 0 4 10 DR 1/1 Et1/0 6 0 3 10 BDR 1/1 R3#

# **Switch D1**

- D1(config)#ipv6 router ospf 6 D1(config-rtr)#router-id 0.0.6.131 D1(config-rtr)#passive-interface default D1(config-rtr)#no passive-interface ethernet 1/2 D1(config-rtr)#exit D1(config)#interface ethernet 1/2 D1(config-if)#ipv6 ospf 6 area 0 D1(config-if)#exit D1(config)#interface vlan 100 D1(config-if)# D1(config-if)#ipv6 ospf 6 area 0 D1(config-if)#exit D1(config)#interface vlan 101 D1(config-if)# D1(config-if)#ipv6 ospf 6 area 0 D1(config-if)#exit D1(config)#interface vlan 102 D1(config-if)#ipv6 ospf 6 area 0
- D1(config-if)#exit

### **Verificación:**

D1#show run | section ipv6 router ipv6 router ospf 6 router-id 0.0.6.131 passive-interface default no passive-interface Ethernet1/2 D1# D1#show ipv6 ospf interface brief Interface PID Area Intf ID Cost State Nbrs F/C Vl102 6 0 25 1 DR 0/0 Vl101 6 0 24 1 DR 0/0 Vl100 6 0 23 1 DR 0/0 Et1/2 6 0 21 10 DR 1/1 D1#

### **Switch D2**

D2(config)# D2(config)#ipv6 router ospf 6 D2(config-rtr)#router-id 0.0.6.132 D2(config-rtr)#passive-interface default D2(config-rtr)#no passive-interface ethernet 1/0 D2(config-rtr)#exit D2(config)#interface ethernet 1/0 D2(config-if)#ipv6 ospf 6 area 0 D2(config-if)#exit D2(config)#interface vlan 100 D2(config-if)#ipv6 ospf 6 area 0 D2(config-if)#exit D2(config)#interface vlan 101 D2(config-if)#ipv6 ospf 6 area 0 D2(config-if)#exit D2(config)#interface vlan 102 D2(config-if)#ipv6 ospf 6 area 0 D2(config-if)#exit D2(config)#exit

# **Verificación:**

D2#show run | section ipv6 router ipv6 router ospf 6 router-id 0.0.6.132 passive-interface default no passive-interface Ethernet1/0 D2#show ipv6 ospf interface brief Interface PID Area Intf ID Cost State Nbrs F/C

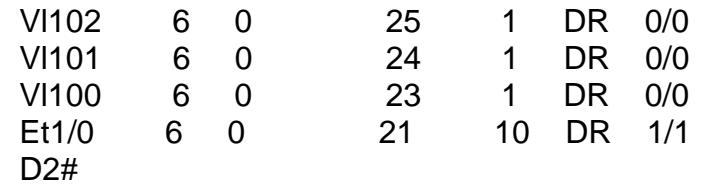

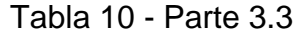

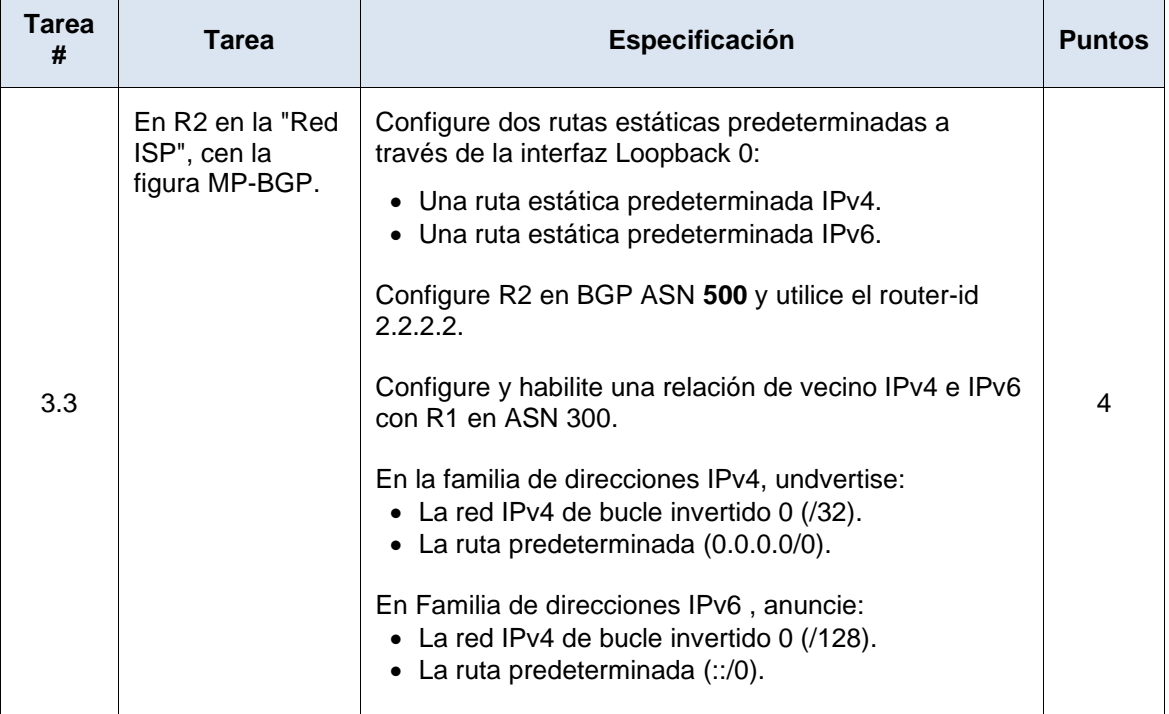

### - **Configuración y verificación parte 3.3:**

### **Router R2**

R2#configure terminal R2(config)# R2(config)#ip route 0.0.0.0 0.0.0.0 loopback 0 R2(config)#ipv6 route ::/0 loopback 0 R2(config)# R2(config)#router bgp 500 R2(config-router)#bgp router-id 2.2.2.2 R2(config-router)#neighbor 209.165.200.225 remote-as 300 R2(config-router)#neighbor 2001:db8:200::1 remote-as 300 R2(config-router)# R2(config-router)#address-family ipv4 R2(config-router-af)# R2(config-router-af)#neighbor 209.165.200.225 activate

R2(config-router-af)#no neighbor 2001:db8:200::1 activate R2(config-router-af)# R2(config-router-af)#network 2.2.2.2 mask 255.255.255.255 R2(config-router-af)#network 0.0.0.0 R2(config-router-af)#exit-address-family R2(config-router)# R2(config-router)#address-family ipv6 R2(config-router-af)# R2(config-router-af)#no neighbor 209.165.200.225 activate R2(config-router-af)# R2(config-router-af)#neighbor 2001:db8:200::1 activate R2(config-router-af)# R2(config-router-af)#network 2001:db8:2222::/128 R2(config-router-af)#network ::/0 R2(config-router-af)#exit-address-family R2(config-router)#exit

### **Verificación:**

R2# R2#show run | section router bgp router bgp 500 bgp router-id 2.2.2.2 bgp log-neighbor-changes neighbor 2001:DB8:200::1 remote-as 300 neighbor 209.165.200.225 remote-as 300 ! address-family ipv4 network 0.0.0.0 network 2.2.2.2 mask 255.255.255.255 no neighbor 2001:DB8:200::1 activate neighbor 209.165.200.225 activate exit-address-family ! address-family ipv6 network ::/0 network 2001:DB8:2222::/128 neighbor 2001:DB8:200::1 activate exit-address-family R2# R2#show run | include route router bgp 500 bgp router-id 2.2.2.2 ip route 0.0.0.0 0.0.0.0 Loopback0 ipv6 route ::/0 Loopback0

| Tarea<br># | <b>Tarea</b>                                | Especificación                                                                                                    | <b>Puntos</b> |
|------------|---------------------------------------------|----------------------------------------------------------------------------------------------------|---------------|
|            | En R1 en la "Red ISP", configure<br>MP-BGP. | Configure dos rutas de resumen<br>estáticas para la interfaz Null 0:<br>• Un resumen de la ruta IPv4<br>para 10.34.0.0/8.<br>• Un resumen de la ruta IPv6<br>para 2001:db8:100::/48.   |               |
|            |                                             | Configure R1 en BGP ASN 300 y<br>utilice el router-id 1.1.1.1.                                                                                                    |               |
|            |                                             | Configure una relación de vecino<br>IPv4 e IPv6 con R2 en ASN 500.                                                                                                    |               |
| 3.4        |                                             | En la familia de direcciones IPv4:<br>• Deshabilite la relación de<br>vecino IPv6.<br>• Habilite la relación de vecino<br>IPv4.<br>• Anuncie la red $10.34.0.0/8$ .                    | 4             |
|            |                                             | En la familia de direcciones IPv6:<br>• Deshabilite la relación de<br>vecino IPv4.<br>• Habilite la relación de vecino<br>IP <sub>v6</sub> .<br>• Anuncie la red<br>2001:db8:100::/48. |               |

Tabla 11 - Parte 3.4

# - **Configuración y verificación parte 3.4:**

# **Router R1**

R1(config)# R1(config)#ip route 10.34.0.0 255.0.0.0 null0 R1(config)#ipv6 route 2001:db8:100::/48 null0 R1(config)#router bgp 300 R1(config-router)# R1(config-router)#bgp router-id 1.1.1.1 R1(config-router)#neighbor 209.165.200.226 remote-as 500 R1(config-router)#neighbor 2001:db8:200:2 R1(config-router)#neighbor 2001:db8:200::2 remote-as 500 R1(config-router)#address-family ipv4 unicast R1(config-router-af)#neighbor 209.165.200.226 activate R1(config-router-af)#no neighbor 2001:db8:200::2 activate R1(config-router-af)#network 10.34.0.0

R1(config-router-af)#exit-address-family R1(config-router)#address-family ipv6 unicast R1(config-router-af)#no neighbor 209.165.200.226 activate R1(config-router-af)#neighbor 2001:db8:200::2 activate R1(config-router-af)#network 2001:db8:100::/48 R1(config-router-af)#exit R1(config-router-af)#exit-address-family

#### **Verificación:**

```
R1#
R1#show run | section bgp
router bgp 300
bgp router-id 1.1.1.1
bgp log-neighbor-changes
neighbor 2001:DB8:200::2 remote-as 500
neighbor 209.165.200.226 remote-as 500
!
address-family ipv4
  network 10.34.0.0
  no neighbor 2001:DB8:200::2 activate
  neighbor 209.165.200.226 activate
exit-address-family
!
address-family ipv6
  network 2001:DB8:100::/48
  neighbor 2001:DB8:200::2 activate
exit-address-family
R1#
```
Pings IPv4 e IPv6 a la interfaz Loopback 0 desde D1 y D2

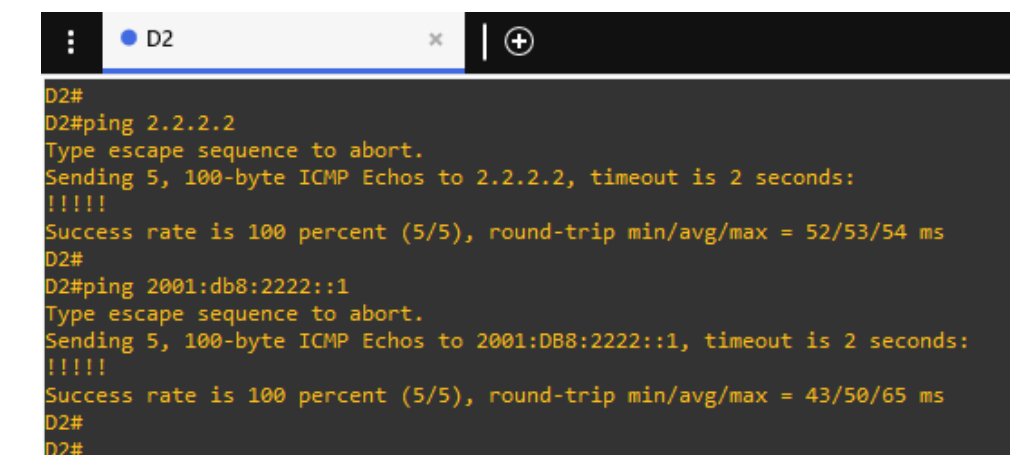

Figura 16 - Ping desde D2

Figura 17 - Ping desde D1

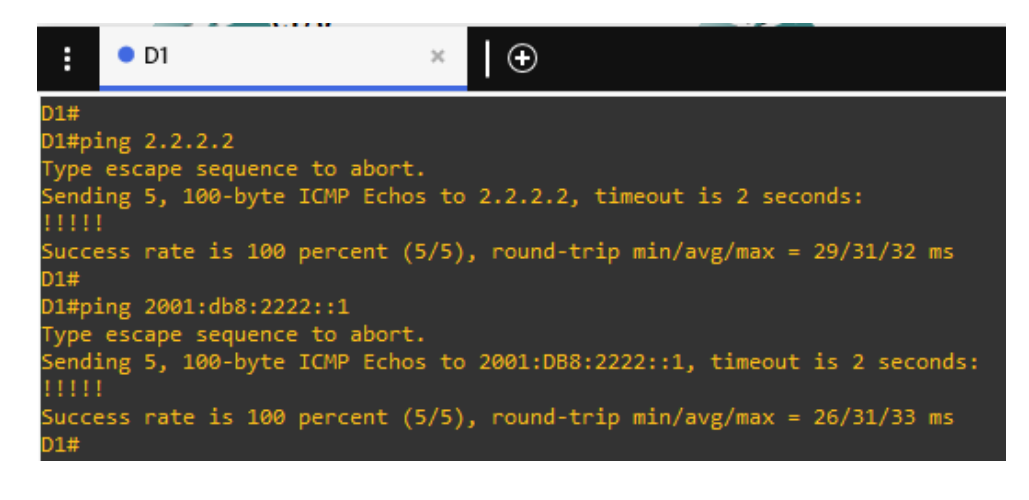

- **Verificación tablas de enrutamiento:**

### **Router R1**

R1#show ip route | include O|B Codes: L - local, C - connected, S - static, R - RIP, M - mobile, B - BGP D - EIGRP, EX - EIGRP external, O - OSPF, IA - OSPF inter area N1 - OSPF NSSA external type 1, N2 - OSPF NSSA external type 2 E1 - OSPF external type 1, E2 - OSPF external type 2 o - ODR, P - periodic downloaded static route, H - NHRP, l - LISP B\* 0.0.0.0/0 [20/0] via 209.165.200.226, 01:52:16 B 2.2.2.2 [20/0] via 209.165.200.226, 01:52:16 O 10.34.11.0/24 [110/20] via 10.34.13.3, 01:52:31, Ethernet1/1 O 10.34.100.0/24 [110/11] via 10.34.10.2, 01:53:11, Ethernet1/2 O 10.34.101.0/24 [110/11] via 10.34.10.2, 01:53:11, Ethernet1/2 O 10.34.102.0/24 [110/11] via 10.34.10.2, 01:53:11, Ethernet1/2 R1# R1#show ipv6 route IPv6 Routing Table - default - 13 entries Codes: C - Connected, L - Local, S - Static, U - Per-user Static route B - BGP, R - RIP, H - NHRP, I1 - ISIS L1 I2 - ISIS L2, IA - ISIS interarea, IS - ISIS summary, D - EIGRP EX - EIGRP external, ND - ND Default, NDp - ND Prefix, DCE - **Destination**  NDr - Redirect, O - OSPF Intra, OI - OSPF Inter, OE1 - OSPF ext 1 OE2 - OSPF ext 2, ON1 - OSPF NSSA ext 1, ON2 - OSPF NSSA ext 2, l - LISP B ::/0 [20/0] via FE80::2:1, Ethernet1/0 S 2001:DB8:100::/48 [1/0]

via Null0, directly connected

- O 2001:DB8:100:100::/64 [110/11] via FE80::D1:1, Ethernet1/2
- O 2001:DB8:100:101::/64 [110/11] via FE80::D1:1, Ethernet1/2
- O 2001:DB8:100:102::/64 [110/11] via FE80::D1:1, Ethernet1/2
- C 2001:DB8:100:1010::/64 [0/0] via Ethernet1/2, directly connected
- L 2001:DB8:100:1010::1/128 [0/0] via Ethernet1/2, receive
- O 2001:DB8:100:1011::/64 [110/20] via FE80::3:3, Ethernet1/1
- C 2001:DB8:100:1013::/64 [0/0] via Ethernet1/1, directly connected
- L 2001:DB8:100:1013::1/128 [0/0] via Ethernet1/1, receive
- C 2001:DB8:200::/64 [0/0] via Ethernet1/0, directly connected
- L 2001:DB8:200::1/128 [0/0] via Ethernet1/0, receive

L FF00::/8 [0/0] via Null0, receive

R1#

# **Router R3**

R3#

R3#show ip route ospf | begin Gateway Gateway of last resort is 10.34.13.1 to network 0.0.0.0

O\*E2 0.0.0.0/0 [110/1] via 10.34.13.1, 01:56:14, Ethernet1/1 10.0.0.0/8 is variably subnetted, 8 subnets, 2 masks

- O 10.34.10.0/24 [110/20] via 10.34.13.1, 01:56:28, Ethernet1/1
- O 10.34.100.0/24 [110/11] via 10.34.11.2, 01:57:17, Ethernet1/0
- O 10.34.101.0/24 [110/11] via 10.34.11.2, 01:57:17, Ethernet1/0

O 10.34.102.0/24 [110/11] via 10.34.11.2, 01:57:17, Ethernet1/0 R3#

R3#show ipv6 route ospf

IPv6 Routing Table - default - 10 entries

Codes: C - Connected, L - Local, S - Static, U - Per-user Static route B - BGP, R - RIP, H - NHRP, I1 - ISIS L1

I2 - ISIS L2, IA - ISIS interarea, IS - ISIS summary, D - EIGRP

 EX - EIGRP external, ND - ND Default, NDp - ND Prefix, DCE - **Destination** 

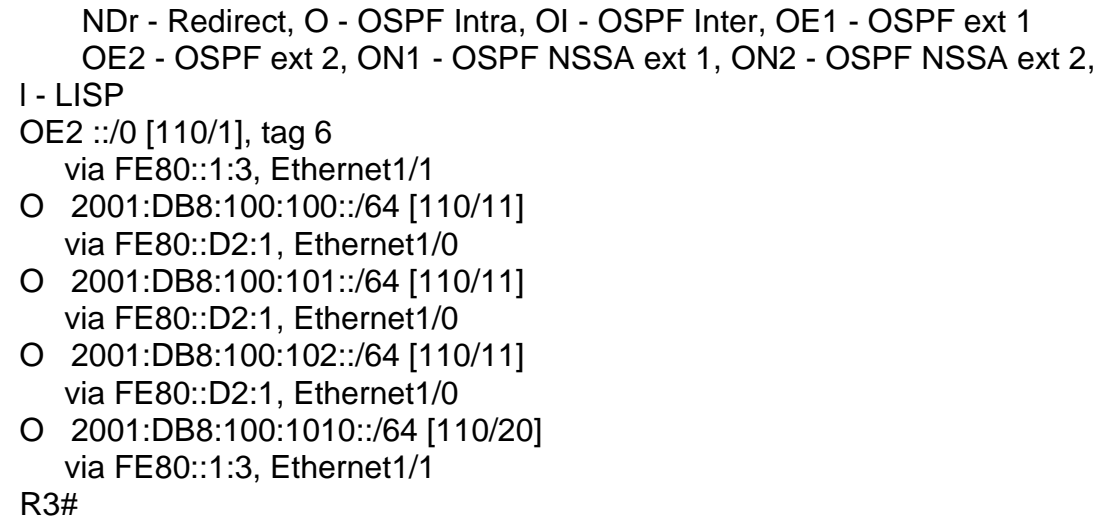

# **4. Parte 4: Configurar redundancia de primer salto**

| Tarea<br># | Tarea                                                                                                    | <b>Especificación</b>                                                                                                    | <b>Puntos</b> |
|------------|----------------------------------------------------------------------------------------------------|----------------------------------------------------------------------------------------------------|---------------|
|            | En D1, cree<br>SLA IP que<br>prueben la<br>accesibilidad<br>de la interfaz<br>R <sub>1</sub> E <sub>1</sub> /2. | Cree dos SLA IP.<br>• Utilice el SLA número 4 para IPv4.<br>· Utilice el SLA número 6 para IPv6.<br>Los SLA IP probarán la disponibilidad de la<br>interfaz R1 E1/2 cada 5 segundos. |               |
|            |                                                                                                    | Programe el SLA para su implementación<br>inmediata sin hora de finalización.                                                                                                    |               |
| 4.1        |                                                                                                    | Cree un objeto de SLA de IP para el SLA 4 y<br>otro para el SLA de IP 6.                                                                                                    | 2             |
|            |                                                                                                    | • Utilice el número de pista 4 para IP SLA 4.<br>• Utilice el número de pista 6 para IP SLA 6.                                                                                       |               |
|            |                                                                                                    | Los objetos rastreados deben notificar a D1 si<br>el estado del SLA IP cambia de abajo a arriba<br>después de 10 segundos, o de arriba a abajo<br>después de 15 segundos.            |               |

Tabla 12 - Parte 4.1

# - **Configuración y verificación parte 4.1:**

#### **Switch D1**

D1#conf D1#configure ter D1(config)#ip sla 4 D1(config-ip-sla)#icmp-echo 10.34.10.1 D1(config-ip-sla-echo)#frequency 5 D1(config-ip-sla-echo)#exit D1(config)# D1(config)#ip sla 6 D1(config-ip-sla)#icmp-echo 2001:db8:100:1010::1 D1(config-ip-sla-echo)#frequency 5 D1(config-ip-sla-echo)#exit D1(config)# D1(config)#ip sla schedule 4 life forever start-time now D1(config)#ip sla schedule 6 life forever start-time now D1(config)# D1(config)#track 4 ip sla 4 D1(config-track)#delay down 10 up 15 D1(config-track)#exit D1(config)# D1(config)#track 6 ip sla 6 D1(config-track)#delay down 10 up 15 D1(config-track)#exit

# **Verificación:**

D1#show run | section ip sla track 4 ip sla 4 delay down 10 up 15 track 6 ip sla 6 delay down 10 up 15 ip sla 4 icmp-echo 10.34.10.1 frequency 5 ip sla schedule 4 life forever start-time now ip sla 6 icmp-echo 2001:DB8:100:1010::1 frequency 5 ip sla schedule 6 life forever start-time now D1#

| Tarea<br>#      | Tarea                                                                                   | <b>Especificación</b>                                                                                                    | <b>Puntos</b> |
|-----------------|-----------------------------------------------------------------------------------------|----------------------------------------------------------------------------------------------------|---------------|
|                 | En D <sub>2</sub> , cree<br>SLA IP que<br>prueben la<br>accesibilidad<br>de la interfaz | Cree dos SLA IP.<br>· Utilice el SLA número 4 para IPv4.<br>· Utilice el SLA número 6 para IPv6.<br>Los SLA IP probarán la disponibilidad de la                           |               |
| R3 E1/0.<br>4.2 |                                                                                         | interfaz R3 E1/0 cada 5 segundos.<br>Programe el SLA para su implementación<br>inmediata sin hora de finalización.<br>Cree un objeto de SLA de IP para el SLA 4 y         | 2             |
|                 |                                                                                         | otro para el SLA de IP 6.<br>• Utilice el número de pista 4 para IP SLA 4.<br>• Utilice el número de pista 6 para IP SLA 6.                                               |               |
|                 |                                                                                         | Los objetos rastreados deben notificar a D1 si<br>el estado del SLA IP cambia de abajo a arriba<br>después de 10 segundos, o de arriba a abajo<br>después de 15 segundos. |               |

Tabla 13 - Parte 4.2

- **Configuración y verificación parte 4.2:**

# **Switch D2**

D2#configure ter D2(config)#ip sla 4 D2(config-ip-sla)#icmp-echo 10.34.11.1 D2(config-ip-sla-echo)#frequency 5 D2(config-ip-sla-echo)#exit D2(config)# D2(config)#ip sla 6 D2(config-ip-sla)#icmp-echo 2001:db8:100:1011::1 D2(config-ip-sla-echo)#frequency 5 D2(config-ip-sla-echo)#exit D2(config)# D2(config)#ip sla schedule 4 life forever start-time now D2(config)#ip sla schedule 6 life forever start-time now D2(config)# D2(config)#track 4 ip sla 4 D2(config-track)#delay down 10 up 15 D2(config-track)#exit D2(config)#

D2(config)#track 6 ip sla 6 D2(config-track)#delay down 10 up 15 D2(config-track)#exi D2(config)#

### **Verificación:**

D2#show run | section ip sla track 4 ip sla 4 delay down 10 up 15 track 6 ip sla 6 delay down 10 up 15 ip sla 4 icmp-echo 10.34.11.1 frequency 5 ip sla schedule 4 life forever start-time now ip sla 6 icmp-echo 2001:DB8:100:1011::1 frequency 5 ip sla schedule 6 life forever start-time now D2#

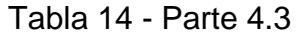

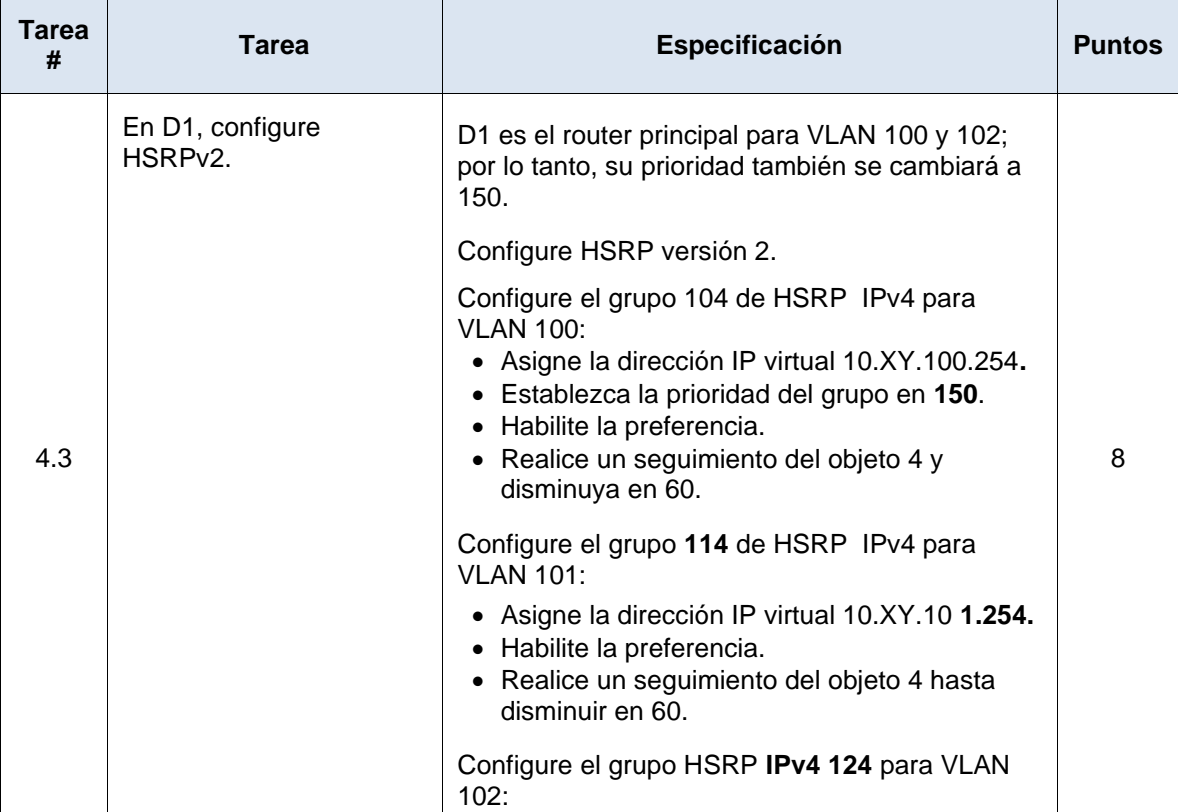

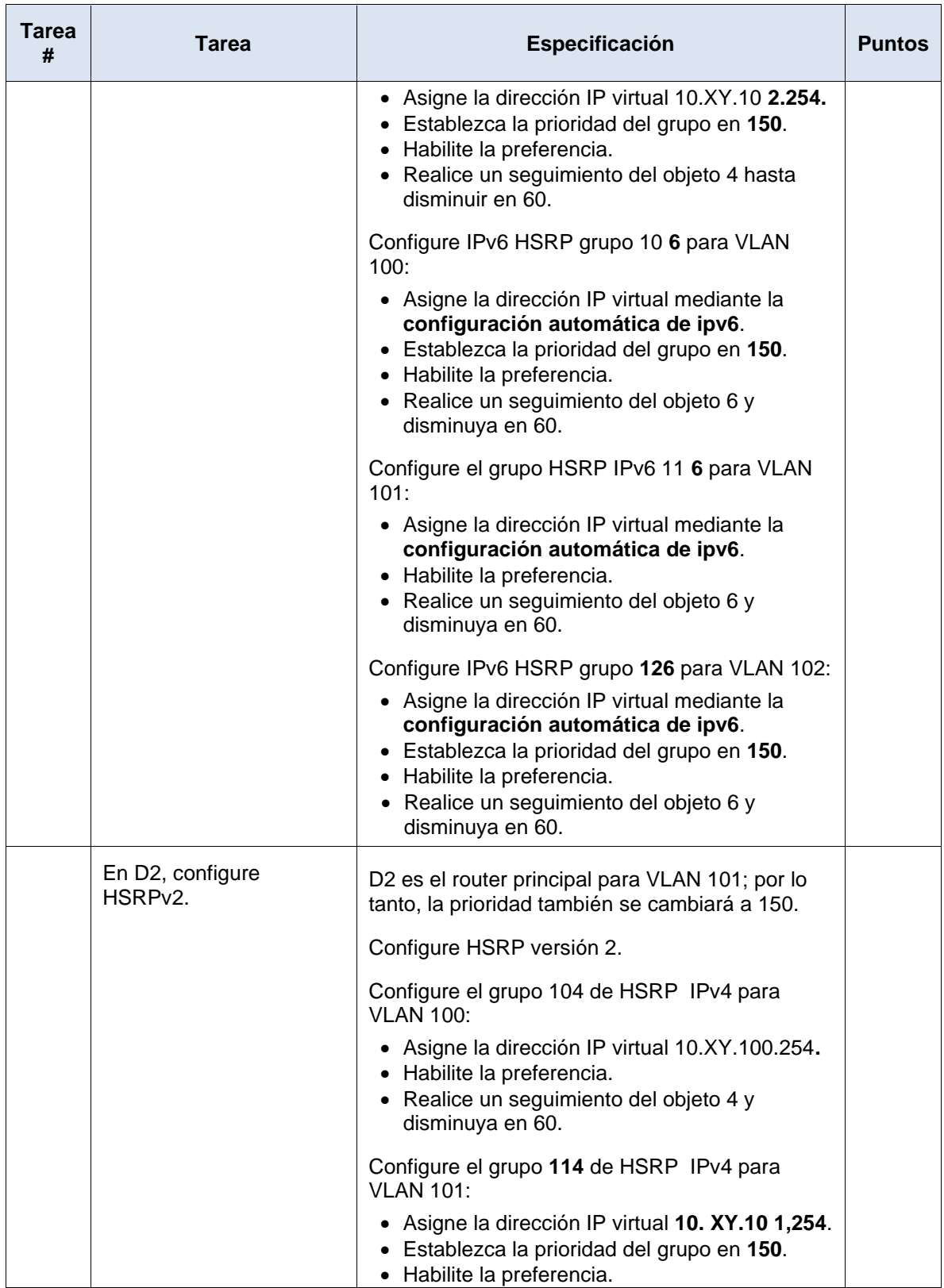

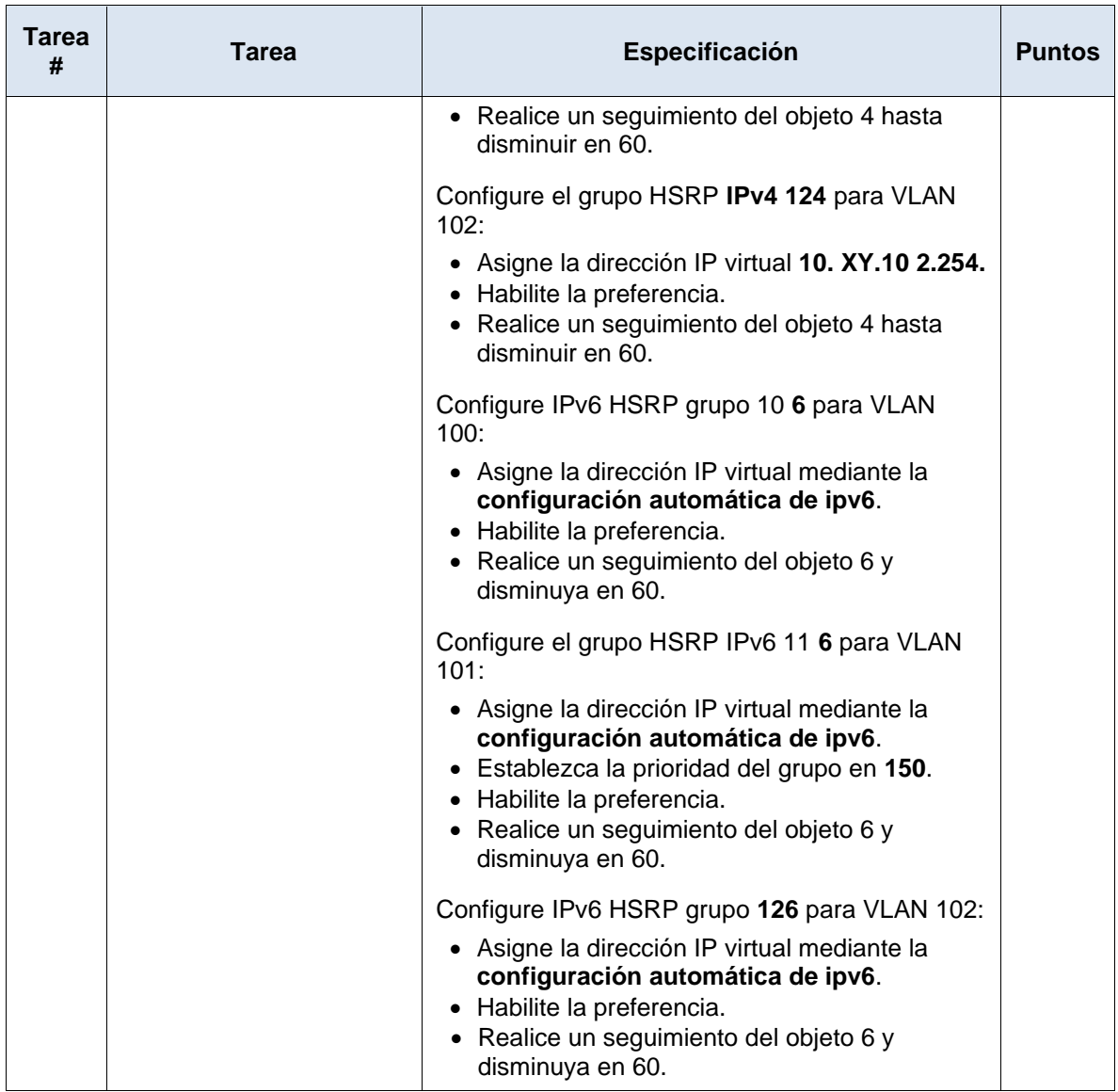

- **Configuración y verificación parte 4.3:**

# **Switch D1**

D1(config)# D1(config)#interface vlan 100 D1(config-if)#standby version 2 D1(config-if)#standby 104 ip 10.34.100.254 D1(config-if)#standby 104 priority 150 D1(config-if)#standby 104 preempt D1(config-if)#standby 104 track 4 decrement 60 D1(config-if)#standby 106 ipv6 autoconfig D1(config-if)#standby 106 priority 150

D1(config-if)#standby 106 track 6 decrement 60 D1(config-if)#exit D1(config)#interface vlan 101 D1(config-if)#standby version 2 D1(config-if)#standby 114 ip 10.34.101.254 D1(config-if)#standby 114 preempt D1(config-if)#standby 114 track 4 decrement 60 D1(config-if)#standby 116 ipv6 autoconfig D1(config-if)#standby 116 preempt D1(config-if)#standby 116 track 6 decrement 60 D1(config-if)#exit D1(config)#interface vlan 102 D1(config-if)#standby version 2 D1(config-if)#standby 124 ip 10.34.102.254 D1(config-if)#standby 124 priority 150 D1(config-if)#standby 124 preempt D1(config-if)#standby 124 track 4 decrement 60 D1(config-if)#standby 126 ipv6 autoconfig D1(config-if)#standby 126 priority 150 D1(config-if)#standby 126 preempt D1(config-if)#standby 126 track 6 decrement 60 D1(config-if)#exit D1(config)#exit

# **Verificación:**

D1#show standby brief P indicates configured to preempt. | Interface Grp Pri P State Active Standby Virtual IP Vl100 104 150 P Active local 10.34.100.2 10.34.100.254 Vl100 106 150 P Active local FE80::D2:2 FE80::5:73FF:FEA0:6A VI101 114 100 P Standby 10.34.101.2 local 10.34.101.254 Vl101 116 100 P Standby FE80::D2:3 local FE80::5:73FF:FEA0:74 Vl102 124 150 P Active local 10.34.102.2 10.34.102.254 Vl102 126 150 P Active local FE80::D2:4 FE80::5:73FF:FEA0:7E D1#

#### **Switch D2**

D2(config)# D2(config)#interface vlan 100 D2(config-if)#standby version 2 D<sub>2</sub>(config-if)#standby 104 ip 10 D2(config-if)#standby 104 ip 10.34.100.254 D2(config-if)#standby 104 preempt D2(config-if)#standby 104 track 4 decrement 60 D2(config-if)#standby 106 ipv6 autoconfig D2(config-if)#standby 106 track 6 decrement 60 D2(config-if)#exit D2(config)#interface vlan 101 D2(config-if)#standby version 2 D2(config-if)#standby 114 ip 10.34.101.254 D2(config-if)#standby 114 priority 150 D2(config-if)#standby 114 preempt D2(config-if)#standby 114 track 4 decrement 60 D2(config-if)#standby 116 ipv6 autoconfig D2(config-if)#standby 116 priority 150 D2(config-if)#standby 116 preempt D2(config-if)#standby 116 track 6 decrement 60 D2(config-if)#exit D2(config)# D2(config)#interface vlan 102 D2(config-if)#standby version 2 D2(config-if)#standby 124 ip 10.34.102.254 D2(config-if)#standby 124 preempt D2(config-if)#standby 124 track 4 decrement 60 D2(config-if)#standby 126 ipv6 autoconfig D2(config-if)#standby 126 preempt D2(config-if)#standby 126 track 6 decrement 60 D2(config)#exit

#### **Verificación:**

D2#show standby brief P indicates configured to preempt. | Interface Grp Pri P State Active Standby Virtual IP Vl100 104 100 P Standby 10.34.100.1 local 10.34.100.254 Vl100 106 100 P Standby FE80::D1:2 local FE80::5:73FF:FEA0:6A Vl101 114 150 P Active local 10.34.101.1 10.34.101.254 Vl101 116 150 P Active local FE80::D1:3 FE80::5:73FF:FEA0:74 Vl102 124 100 P Standby 10.34.102.1 local 10.34.102.254 Vl102 126 100 P Standby FE80::D1:4 local FE80::5:73FF:FEA0:7E

| ŧ<br>$\bullet$ D1                                                                                                    |            |                                                                                                    | $\odot$<br>$\mathcal{H}$                                                                       |                                                                                     |                                                                                                    |
|----------------------------------------------------------------------------------------------------|------------|----------------------------------------------------------------------------------------------------|------------------------------------------------------------------------------------------------|-------------------------------------------------------------------------------------|----------------------------------------------------------------------------------------------------|
| D1#<br>D1#show run   section ip sla<br>track 4 ip sla 4<br>delay down 10 up 15<br>track 6 ip sla 6<br>delay down 10 up 15<br>ip sla 4<br>icmp-echo 10.34.10.1<br>frequency 5<br>ip sla 6<br>icmp-echo 2001:DB8:100:1010::1<br>frequency 5<br>D1#<br>D1#<br>D1# |            |                                                                                                    | ip sla schedule 4 life forever start-time now<br>ip sla schedule 6 life forever start-time now |                                                                                     |                                                                                                    |
| D1#show standby brief                                                                                                    |            |                                                                                                    |                                                                                                |                                                                                     |                                                                                                    |
|                                                                                                    |            |                                                                                                    | P indicates configured to preempt.                                                             |                                                                                     |                                                                                                    |
| Interface<br>V1100<br>V1100<br>V1101<br>V1101<br>V1102<br>V1102<br>D1#<br>D1#                                                                                                    | 104<br>106 | Grp Pri P State Active<br>150 P Active local<br>150 P Active<br>124 150 P Active local<br>126 150 P Active local | local<br>114 100 P Standby 10.34.101.2<br>116 100 P Standby FE80::D2:3                         | Standby<br>10.34.100.2<br>FE80::D2:2<br>local<br>local<br>10.34.102.2<br>FE80::D2:4 | Virtual IP<br>10.34.100.254<br>FE80::5:73FF:FEA0:6A<br>10.34.101.254<br>FE80::5:73FF:FEA0:74<br>10.34.102.254<br>FE80::5:73FF:FEA0:7E |

Figura 18 – Verificación D1 Parte 4

Figura 19 – Verificación D2 Parte 4

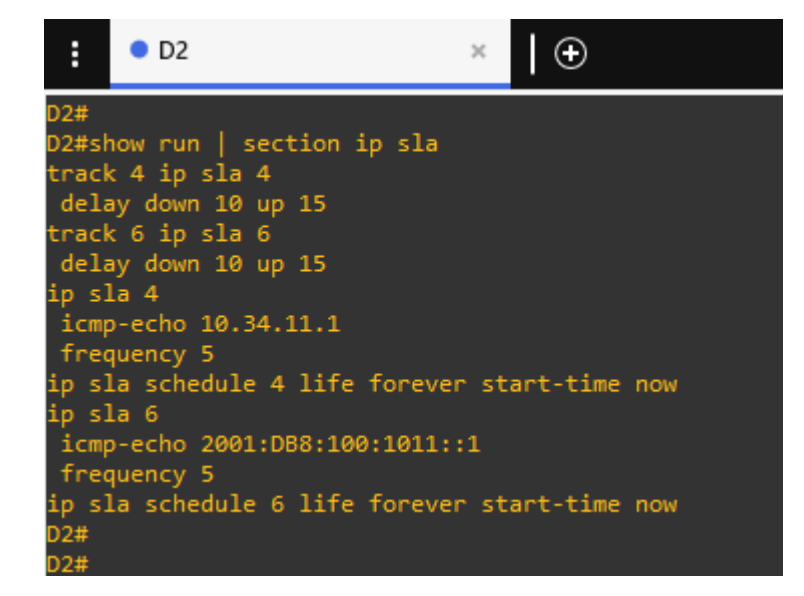

# **CONCLUCIONES**

La puesta en marcha del conocimiento teórico permitió el desarrollo de esta prueba de habilidades práctica, evidenciando montajes de red, configuración de interfaces, direccionamiento de equipos y validación de conexiones lo que permitió el correcto desarrollo de cada uno de los escenarios simulados.

La ejecución del escenario 1 nos permitió repasar temáticas como EtherChannel e interfaces troncales, tecnologías de agregación y expansión que nos ayudaron a construir la red, a configurar los ajustes básicos de los dispositivos que intervienen en la red (Switch y router) y a configurar un correcto direccionamiento.

El desarrollo del escenario 2 nos llevo a involucrarnos con el protocolo OSPF, entendiendo que este protocolo nos sirve para aprender información de enrutamiento sobre las subredes IP de los routers vecinos, anuncia información de enrutamiento sobre subredes IP a los routers vecinos, si existe más de una ruta posible para llegar a una subred, elije la mejor ruta en base a una métrica y que reacciona anunciando que algunas rutas han fallado y elige la nueva mejor ruta; lo que nos permite la convergencia de la red.

El uso del simulador GNS3 nos dio la garantía de un buen desarrollo de la prueba de habilidades práctica, ya que funciona como un escenario real y esto nos permite tener la posibilidad de interactuar con ambientes de red simulados y reales.

# **BIBLIOGRAFIA**

Ariganello, E. (2016). Redes Cisco. Guía de estudio para la certificación CCNP Routing y Switching. Grupo Editorial RA-MA.

Edgeworth, B., Garza Rios, B., Gooley, J., Hucaby, D. (2020). CISCO Press (Ed). Foundational Network Programmability Concepts. CCNP and CCIE Enterprise Core ENCOR 350-401.<https://1drv.ms/b/s!AAIGg5JUgUBthk8>

Edgeworth, B., Garza Rios, B., Gooley, J., Hucaby, D. (2020). CISCO Press (Ed). Introduction to Automation Tools. CCNP and CCIE Enterprise Core ENCOR 350- 401.<https://1drv.ms/b/s!AAIGg5JUgUBthk8>

Edgeworth, B., Garza Rios, B., Gooley, J., Hucaby, D. (2020). CISCO Press (Ed). IP Services. CCNP and CCIE Enterprise Core ENCOR 350-401. <https://1drv.ms/b/s!AAIGg5JUgUBthk8>

Edgeworth, B., Garza Rios, B., Gooley, J., Hucaby, D. (2020). CISCO Press (Ed). Multicast. CCNP and CCIE Enterprise Core ENCOR 350-401. <https://1drv.ms/b/s!AAIGg5JUgUBthk8>

Edgeworth, B., Garza Rios, B., Gooley, J., Hucaby, D. (2020). CISCO Press (Ed). QoS. CCNP and CCIE Enterprise Core ENCOR 350-401. <https://1drv.ms/b/s!AAIGg5JUgUBthk8>

Menga, J. (2003). CCNP practical studies: switching. Cisco Press.